**Event Capture System 2.0 Graphical User Interface** 

**Technical Manual**

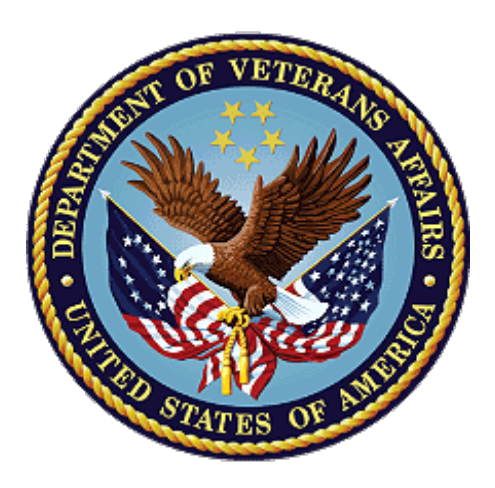

### **April 2024**

### **Department of Veterans Affairs**

**Office of Information and Technology** 

### **Revision History**

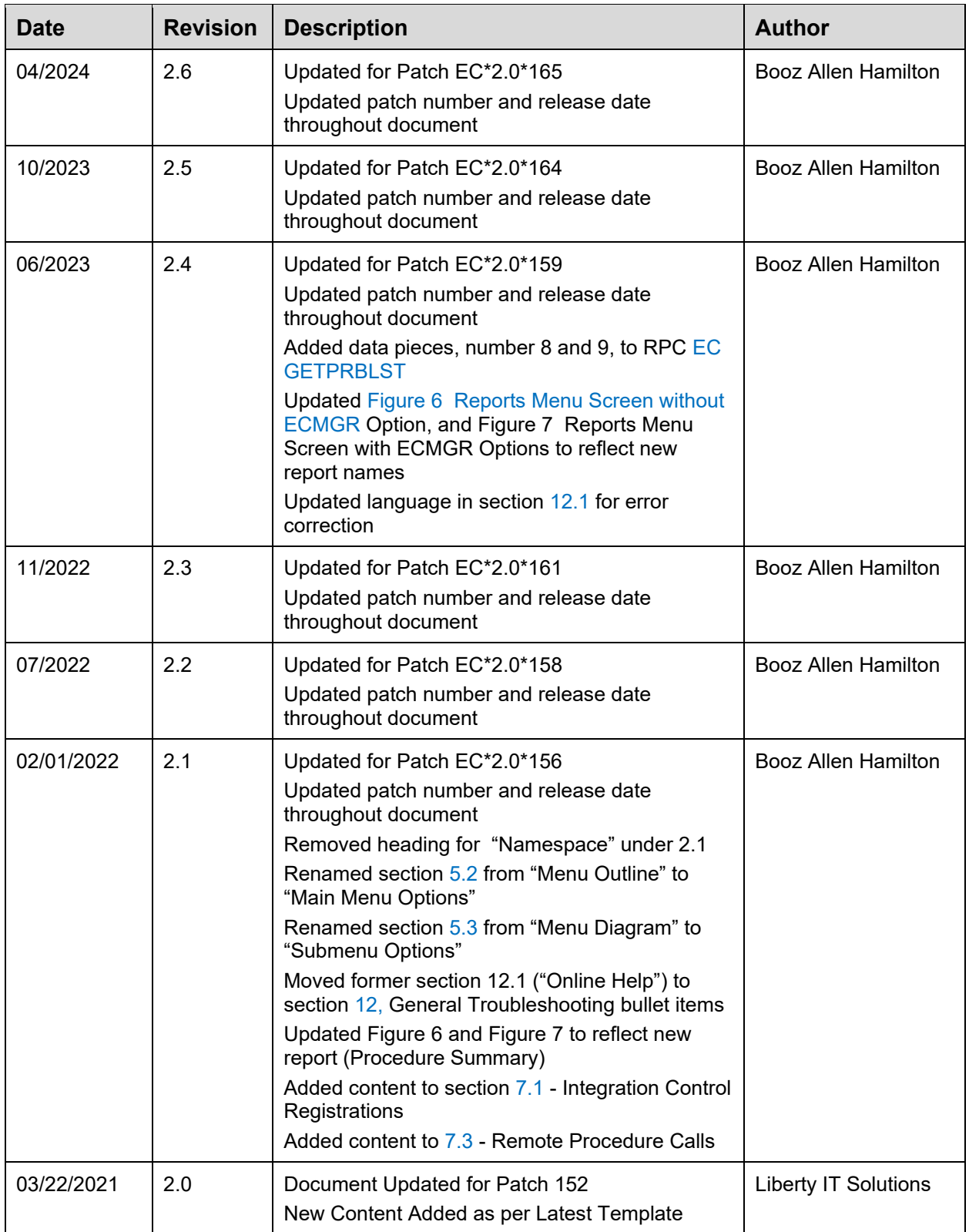

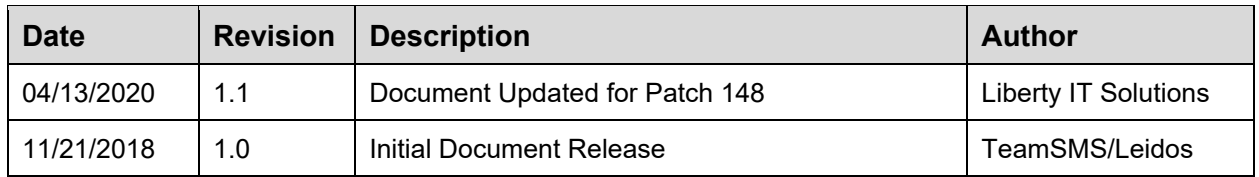

### **Table of Contents**

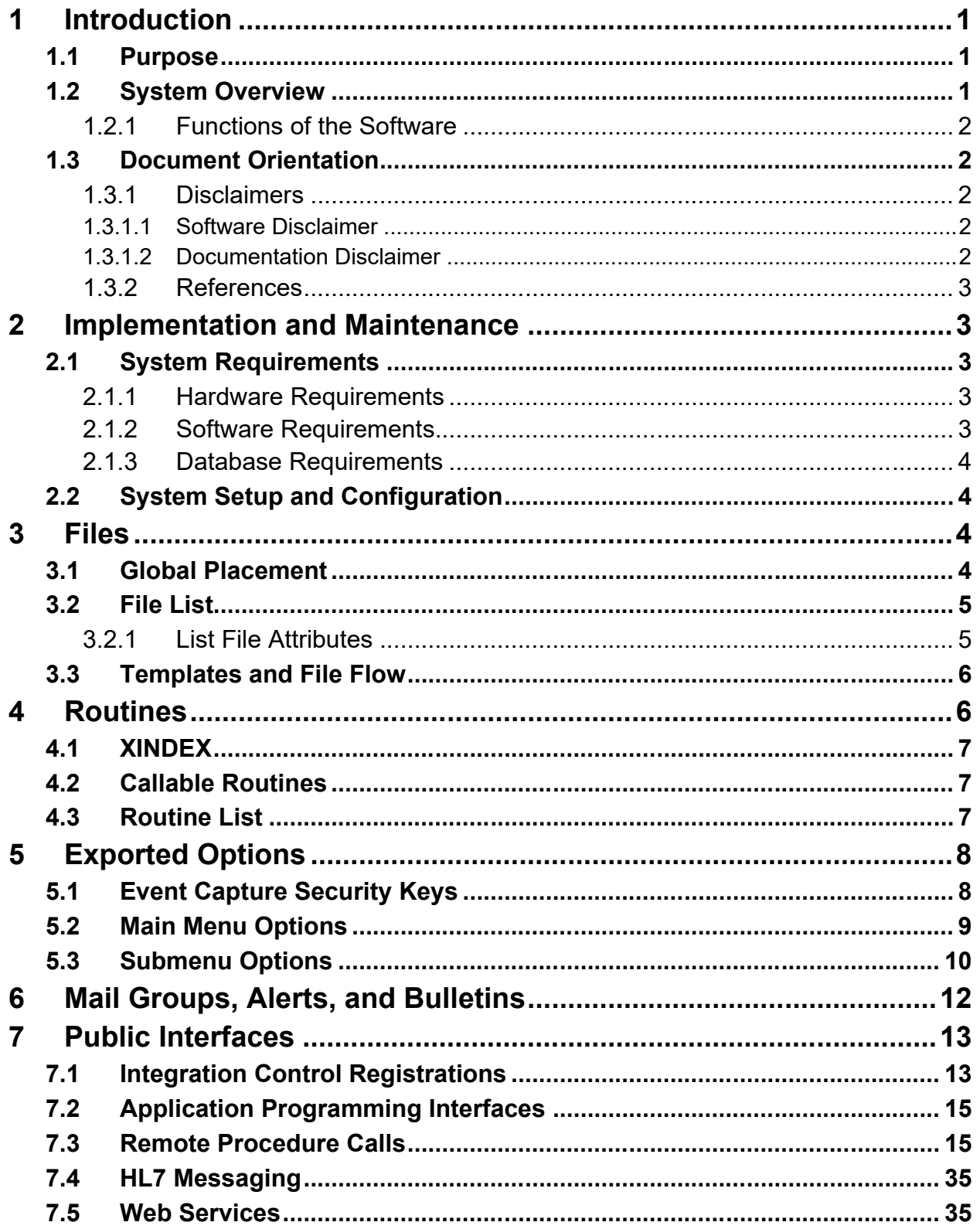

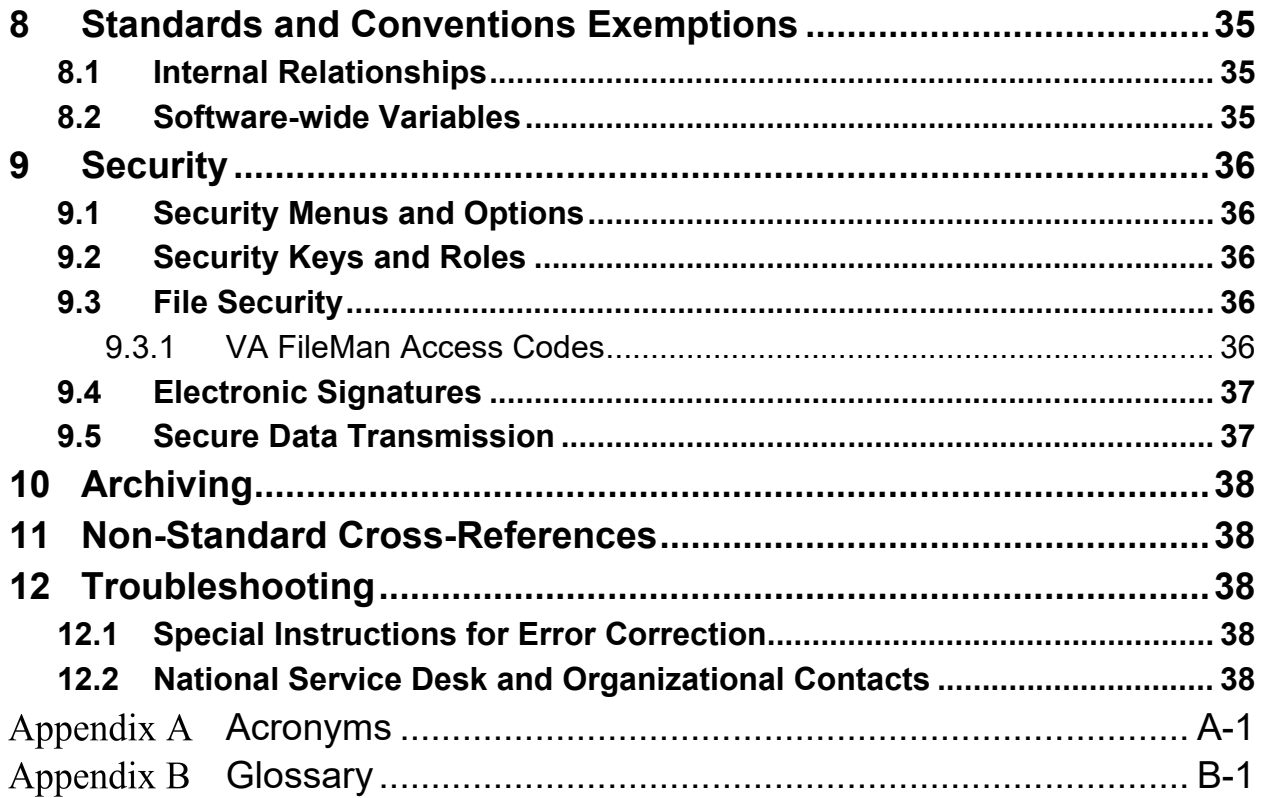

## **Table of Figures**

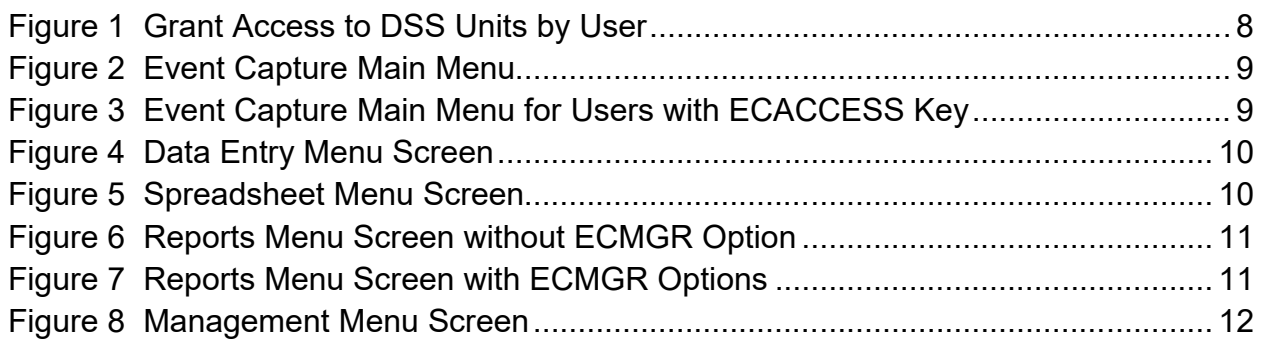

### **Table of Tables**

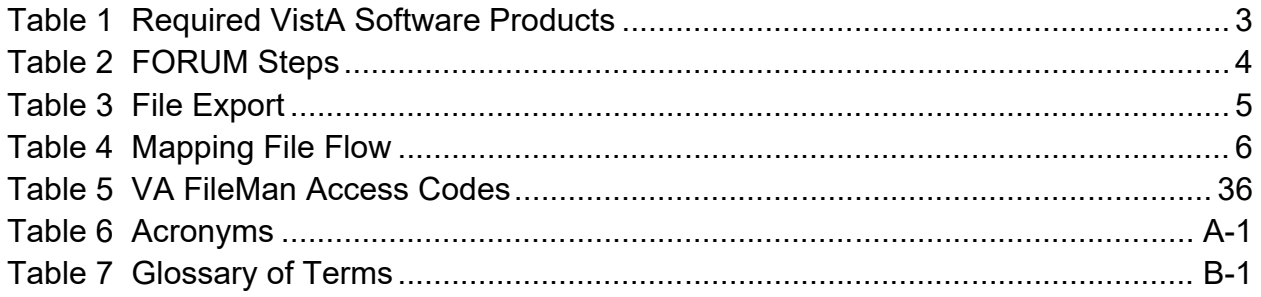

# <span id="page-5-0"></span>**1 Introduction**

The Event Capture System (ECS) is a Veterans Health Information Systems and Technology Architecture (VistA) Class I workload reporting system supporting operations of the Department of Veterans Affairs (VA) Managerial Cost Accounting Office (MCAO). There are several Veterans Health Administration (VHA) national programs mandating using ECS instead of, or to augment other workload capture information systems. For example, ECS is used when programs cannot report workload in the form of Current Procedural Terminology (CPT) codes. ECS also allows for more precise workload capture and reporting than otherwise possible through other VistA systems.

## <span id="page-5-1"></span>**1.1 Purpose**

The Event Capture Technical Manual serves a dual purpose:

- Provides technical information to aid the Office of Information and Technology (OIT) staff with implementing and maintaining the software
- <span id="page-5-2"></span>· Provides security information for Information Security Officers (ISO)

## **1.2 System Overview**

ECS captures basic resource utilization data which are reported in VistA and fed to the Decision Support System (DSS) in the DSS ECS monthly extract. The Event Capture software provides a mechanism to track and account for procedures and delivered services that other VistA packages do not handle. The procedures and services tracked through Event Capture are associated with the following:

- The patient to whom they were delivered
- The provider requesting the service or procedure
- The DSS Unit responsible for delivering the service

Information entered into ECS will then be sent electronically to DSS, Patient Care Encounter (PCE), and billing offices for processing which will in turn facilitate workload analysis, cost analysis and transmission of billing.

DSS Units typically represent the smallest identifiable work unit in a clinical service at a medical center. Veterans Affairs Medical Centers (VAMC) define the DSS Units. A DSS Unit can represent any of the following:

- An entire service
- A section of a service
- A small section within a section
- A medical equipment item used in patient procedures

The user must define the following items for every DSS Unit:

- Service: The service associated with the DSS Unit
- Cost Center: The fiscal identifier for the service using the particular DSS Unit
- Medical Specialty: The specialty section associated with the DSS Unit

### <span id="page-6-0"></span>**1.2.1 Functions of the Software**

Event Capture with all patches installed provides the following functions:

- Allows each VAMC to utilize the software for its own resource/costing needs
- Implements DSS Units
- Assigns user access to the DSS Units
- Allows single and batch data entry for patient procedures
- Generates reports for workload and other statistical tracking
- Provides a Graphical User Interface (GUI) to the ECS application
- Allows the user to upload patient encounter data to Event Capture from a spreadsheet
- · Allows the user to switch between Computerized Patient Record System (CPRS) and ECS without having to log back into the ECS GUI application

## **1.3 Document Orientation**

- <span id="page-6-1"></span>· **Audience** – Advanced users and support personnel for Event Capture.
- · **Assumptions** This document assumes a sound fundamental knowledge of VistA and Event Capture.

### <span id="page-6-2"></span>**1.3.1 Disclaimers**

### <span id="page-6-3"></span>**1.3.1.1 Software Disclaimer**

This software was developed at the Department of Veterans Affairs (VA) by employees of the Federal Government in the course of their official duties. Pursuant to title 17 Section 105 of the United States Code this software is not subject to copyright protection and is in the public domain. VA assumes no responsibility whatsoever for its use by other parties, and makes no guarantees, expressed or implied, about its quality, reliability, or any other characteristic. We would appreciate acknowledgement if the software is used. This software can be redistributed and/or modified freely provided that any derivative works bear some notice that they are derived from it, and any modified versions bear some notice that they have been modified.

### <span id="page-6-4"></span>**1.3.1.2 Documentation Disclaimer**

The appearance of external hyperlink references in this manual does not constitute endorsement by the Department of Veterans Affairs (VA) of this Web site or the information, products, or services contained therein. The VA does not exercise any editorial control over the information you may find at these locations. Such links are provided and are consistent with the stated purpose of the VA.

### <span id="page-7-0"></span>**1.3.2 References**

Documentation and additional information for this product—including the *Event Capture User Guide* (UG), and the *Event Capture Deployment, Installation, Back-out, and Rollback Guide* (DIBR)—can be found on the [VA Software Document Library](https://www.va.gov/vdl/search.asp?group=application&terms=ECS) (VDL).

Online technical documentation pertaining to the Event Capture software, in addition to documentation found in the help topics, may be generated through utilization of several Kernel options. These include XINDEX and VA FileMan List File Attributes. Further information about other utilities that supply online technical documentation may be found in the Kernel Reference Manual.

# <span id="page-7-1"></span>**2 Implementation and Maintenance**

The namespace for Event Capture is EC. The excluded namespaces are ECT, ECW, ECX, and EC1.

## <span id="page-7-2"></span>**2.1 System Requirements**

There are approximately 250 Event Capture routines that take up approximately 997KB of disk space (including pre-initialization and post-initialization routines).

### <span id="page-7-3"></span>**2.1.1 Hardware Requirements**

 $N/A$ 

### <span id="page-7-4"></span>**2.1.2 Software Requirements**

Event Capture is part of a larger integrated medical records system and relies on data from other packages to perform its functions.

[Table 1](#page-7-5) lists the VistA software products that must be installed before installing Event Capture.

**Table 1 Required VistA Software Products**

<span id="page-7-5"></span>

| <b>Product Name</b>                                         | <b>Minimum Version</b> |
|-------------------------------------------------------------|------------------------|
| CPT/Healthcare Common Procedure Coding System (HCPCS) Codes | 6.0                    |
| Diagnosis Related Group (DRG) Grouper                       | 18                     |
| Kernel                                                      | 8.0                    |
| MailMan                                                     | 8.0                    |
| Patient Care Encounter (PCE)                                | 1.0                    |
| Patient Information Management Service (PIMS)               | 5.3                    |
| Registration                                                | 5.2                    |
| Remote Procedure Call (RPC) Broker                          | XWB*1.1*71             |
| <b>ToolKit</b>                                              | 7.3                    |
| VA FileMan                                                  | 22.2                   |

### <span id="page-8-0"></span>**2.1.3 Database Requirements**

Table [2](#page-8-4) lists the steps in FORUM from the Software Services Primary Menu.

<span id="page-8-4"></span>

| <b>Step</b>   | <b>Custodial Package</b>                | <b>Subscriber Package</b>                                    |
|---------------|-----------------------------------------|--------------------------------------------------------------|
|               | <b>DBA MENU</b>                         | <b>DBA MENU</b>                                              |
| $\mathcal{P}$ | INTEGRATION CONTROL REGISTRATIONS       | <b>INTEGRATION CONTROL</b><br><b>REGISTRATIONS</b>           |
| 3             | Custodial Package Menu                  | Subscriber Package Menu                                      |
| 4             | <b>ACTIVE ICRs by Custodial Package</b> | Print ACTIVE by Subscribing Package                          |
| 5             | Select PACKAGE NAME: EC                 | START WITH SUBSCRIBING PACKAGE:<br><b>RA// EVENT CAPTURE</b> |
| 6             | DEVICE HOME// <enter></enter>           | GO TO SUBSCRIBING PACKAGE: LAST//<br><b>EVENT CAPTURE</b>    |
|               | This step blank on purpose              | DEVICE: < <b>Enter&gt;</b>                                   |

**Table 2 FORUM Steps**

## <span id="page-8-1"></span>**2.2 System Setup and Configuration**

Event Capture does not require site parameters.

# <span id="page-8-2"></span>**3 Files**

This section contains information related to files used by the ECS application. It identifies files exported and describes the steps necessary to obtain a list of templates and map the file flow relationships for Event Capture. Event Capture uses a series of FileMan files to store data related to workload entered via the ECS GUI.

## <span id="page-8-3"></span>**3.1 Global Placement**

Event Capture with all patches installed creates the following global files:  $^{\wedge}EC$ ,  $^{\wedge}EC$ C,  $^{\wedge}EC$ D, ^ECH, ^ECJ, ^ECL, and ^ECR. Global protection and placement should be made on all of them. It is possible that one or more of these global files already exist on your system.

## <span id="page-9-0"></span>**3.2 File List**

[Table 3](#page-9-2) lists the Event Capture files with all exported patches installed. VA Directive 6402 Modifications to Standardized National Software, 8/28/2013 governs these files, and can be found at the Department of Veterans Affairs Directives web site (VA Publications).

Use the List File Attributes option in VA FileMan to print the Data Dictionary (DD).

<span id="page-9-2"></span>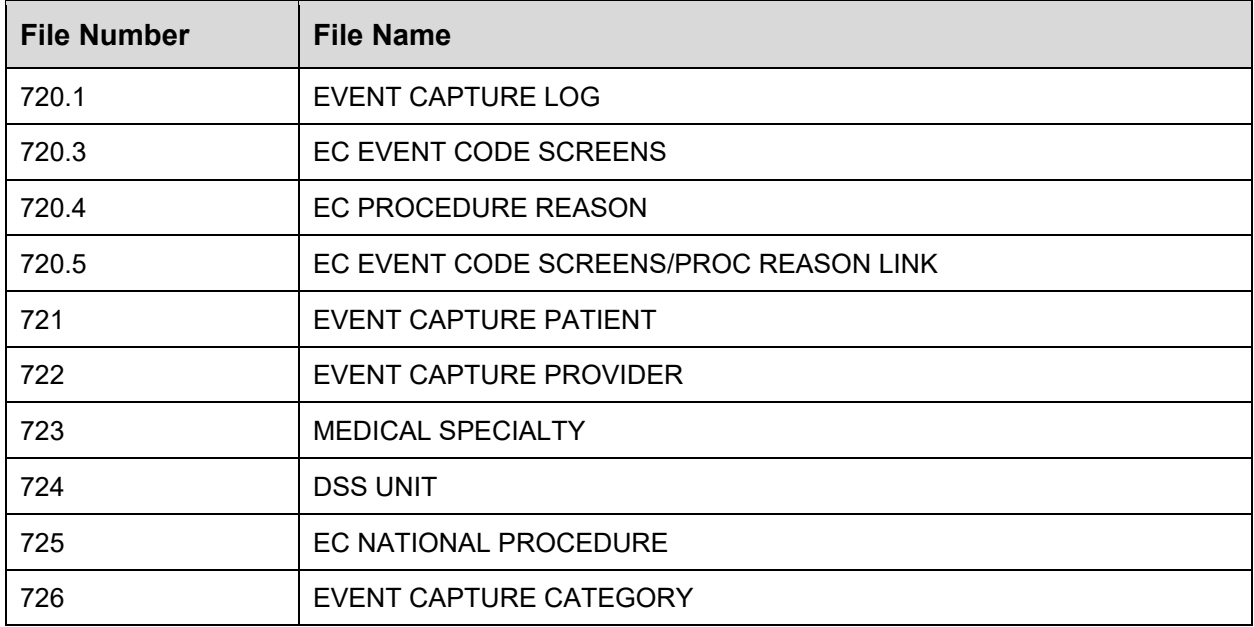

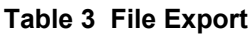

### <span id="page-9-1"></span>**3.2.1 List File Attributes**

This VA FileMan option allows the user to generate documentation pertaining to files and file structure. Utilization of this option via the "Standard" format will yield the following Data Dictionary information for a specified file(s): file name and description, identifiers, crossreferences, files pointed to by the file specified, files which point to the file specified, input templates, print templates, and sort templates. In addition, the following applicable data are supplied for each field in the file: field name, number, title, global location, description, help prompt, cross-reference(s), input transform, date last edited, and notes.

Using the "Global Map" format of this option generates output which lists all cross-references for the file selected, global location of each field in the file, input templates, print templates, and sort templates.

## <span id="page-10-0"></span>**3.3 Templates and File Flow**

[Table 4](#page-10-2) lists the steps from the VistA Systems Manager Menu to obtain the templates and to map the file flow relationships for Event Capture with all patches installed.

<span id="page-10-2"></span>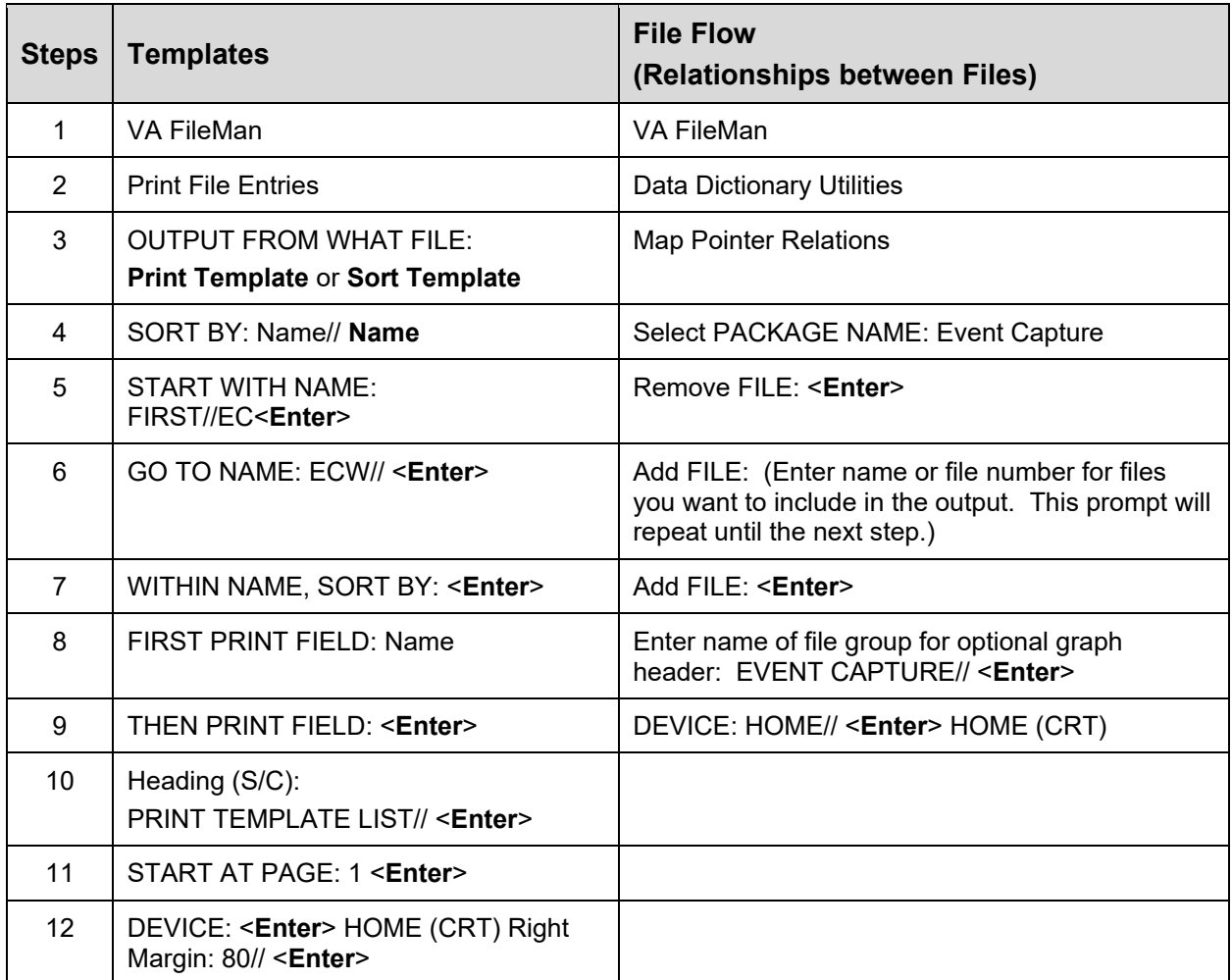

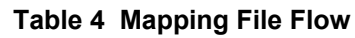

# <span id="page-10-1"></span>**4 Routines**

This section contains relevant information for ECS GUI application software routines and describes the actions to perform in order to obtain a list of routines supporting ECS that are implemented in the back-end Massachusetts General Hospital Utility Multi-Programming System (MUMPS) environment. Event Capture is comprised of a number of MUMPS routines that enable entering, editing, and deleting of data, as well as producing reports. These routines are used to accomplish user-initiated tasks through the ECS GUI component.

## <span id="page-11-0"></span>**4.1 XINDEX**

This option analyzes the structure of a routine(s) to determine in part if the routine(s) adheres to VistA Programming Standards. The XINDEX output may include the following components: list of compiling errors and warnings, routine listing, local variables, global variables, naked global references, label references, and external references. By running XINDEX for a specified set of routines, the user is afforded the opportunity to discover any deviations from VistA Programming Standards that exist in the selected routines, and to see how routines interact with one another. That is, which routines call or are called by other routines.

To run XINDEX for the Event Capture software, specify the following namespace at the "Routine:" prompt: EC\*. Event Capture initialization routines that reside in the User Class Identifier (UCI) in which XINDEX is being run, as well as compiled template routines found within the Event Capture namespace, should be omitted at the "Routine:" prompt. To omit routines from selection, preface the namespace with a tick mark ( ' ).

## <span id="page-11-1"></span>**4.2 Callable Routines**

The Event Capture software uses Integration Agreement 4460 to call the Application Programmer Interface (API) to store and retrieve data for the PROVIDER MULTIPLE field (#42) in the EVENT CAPTURE PATIENT file (#721).

## <span id="page-11-2"></span>**4.3 Routine List**

Perform the following steps from the VistA Systems Manager Menu to obtain the MUMPS routines contained in the Event Capture software:

- Programmer Options Step 1. Routine Tools Step 2.
- Step 3. First Line Routine Print
- All Routines? No => <**Enter**> Step 4.
- Step 5. Routine: EC\*
- Routine: 'ECT\* Step 6.
- Step 7. Routine: 'ECW\*
- Routine: 'ECX\* Step 8.
- Step 9. Routine: 'EC1\*
- Routine: <**Enter**> Step 10.
- Step 11. (A)lpha, (D)ate, (P)atched, OR (S)ize ORDER: A//<**Enter**>
- Include line (2), Include lines 2&(3), (N)one: None//<**Enter**> Step  $12$ .
- Step 13. DEVICE: HOME// <**Enter**>SSH VIRTUAL TERMINALRight Margin: 80// <**Enter**>

Steps 6 through 9 are to exclude those routines from appearing in the list.

# <span id="page-12-0"></span>**5 Exported Options**

This section provides an overview of the main menu and submenus available in the ECS GUI application. The user must hold the appropriate security keys in order to access all options.

## <span id="page-12-1"></span>**5.1 Event Capture Security Keys**

Security keys are assigned in VistA using the menu option **Key Management**, and then choosing the submenu **Allocation of Security Keys**.

- · **ECMGR**: Gives a user access to the ECS Management Menu. This key is intended to be used only for Event Capture Managers.
- · **ECACCESS**: Gives a user the ability to grant or remove DSS Unit access. Note that if the user also has the ECMGR key, ECACCESS will not have any effect.
- · **ECALLU**: Gives a user access to all DSS Units (super user). This should be assigned only to those managing the software (i.e., holders of the ECMGR key).
- · **ECNORPT**: Restricts the user from access to the Event Capture Reports.
- · **ECSPSH**: Gives a user access to upload data from a spreadsheet.

#### **Note:**

- When granting access to DSS Units by user (Figure 1), if the desired name is unavailable, confirm the following:
	- 1. The user has an active CPRS TAB in the NEW PERSON file (#200).
	- 2. The user has the OR CPRS GUI CHART option in their secondary menu option.
	- 3. The user is not DISusered.
	- 4. The user has the "AUSER" cross-reference in the NEW PERSON file (#200); all active users should already have this.

<span id="page-12-2"></span>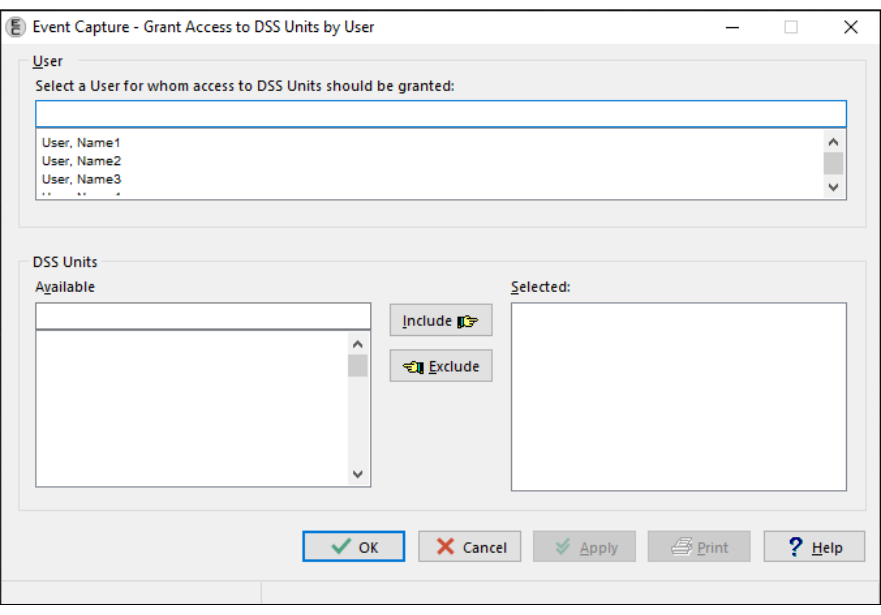

### **Figure 1 Grant Access to DSS Units by User**

## <span id="page-13-0"></span>**5.2 Main Menu Options**

<span id="page-13-1"></span>The Event Capture software contains the Data Entry, Spreadsheet, Reports, and Management Menu options. [Figure 2](#page-13-1) shows these major menu options as they appear in the ECS GUI.

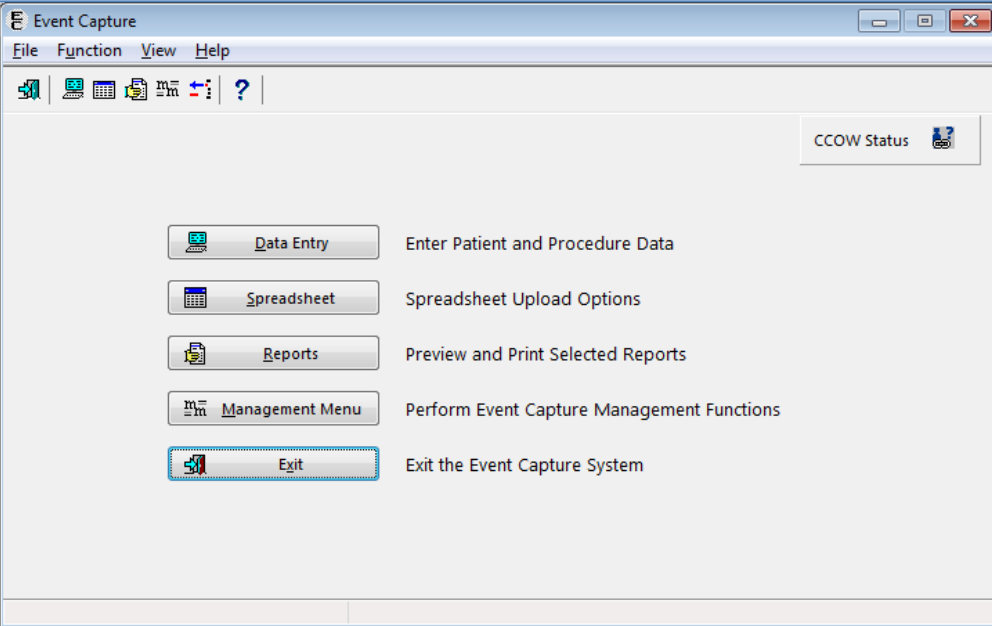

**Figure 2 Event Capture Main Menu**

<span id="page-13-2"></span>In cases where the user has the ECACCESS key, the menu will have an Access by User option in place of the Management Menu option, as shown in [Figure 3](#page-13-2).

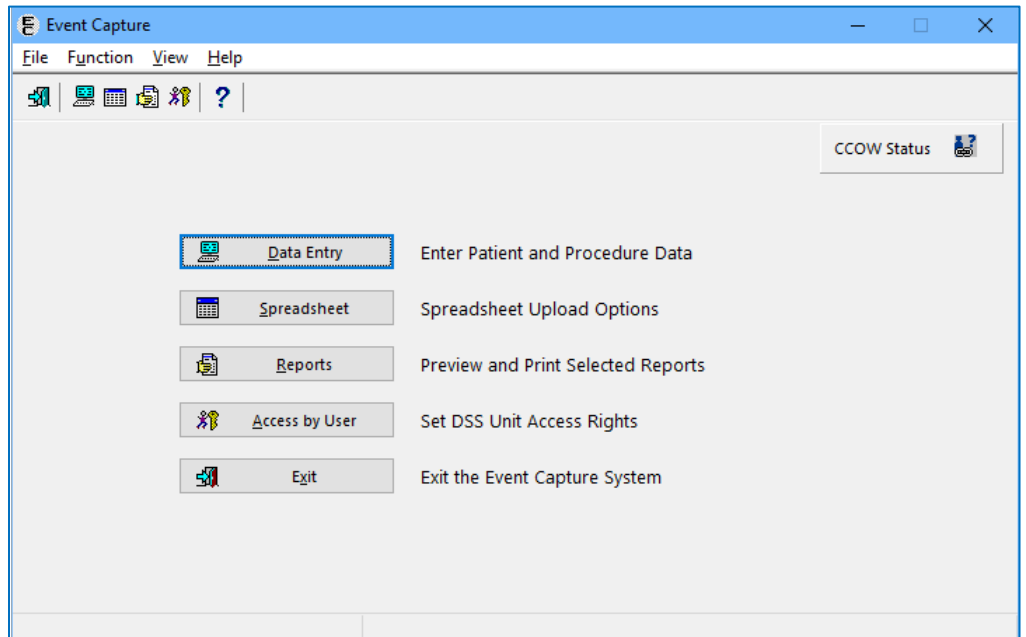

**Figure 3 Event Capture Main Menu for Users with ECACCESS Key**

## <span id="page-14-0"></span>**5.3 Submenu Options**

<span id="page-14-1"></span>[Figure 4](#page-14-1) shows the submenu items that are available when the Data Entry option is selected from the Main Menu.

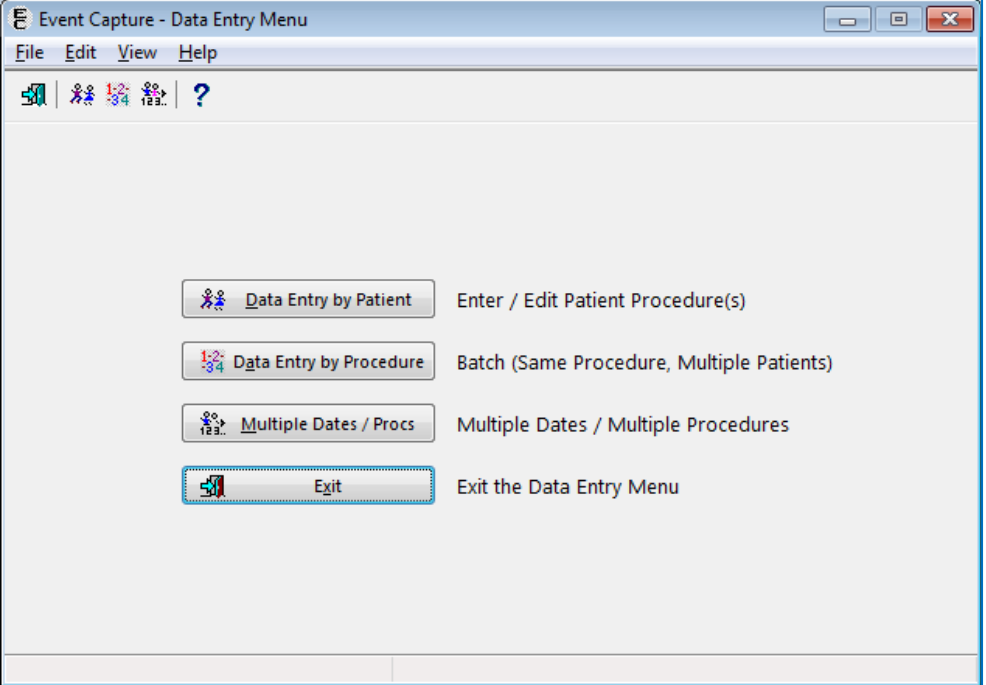

**Figure 4 Data Entry Menu Screen**

<span id="page-14-2"></span>[Figure 5](#page-14-2) shows the Spreadsheet Upload form that becomes active when the Spreadsheet option is selected from the Main Menu. The user must hold the ECSPSH security key in order to access this screen.

#### **Figure 5 Spreadsheet Menu Screen**

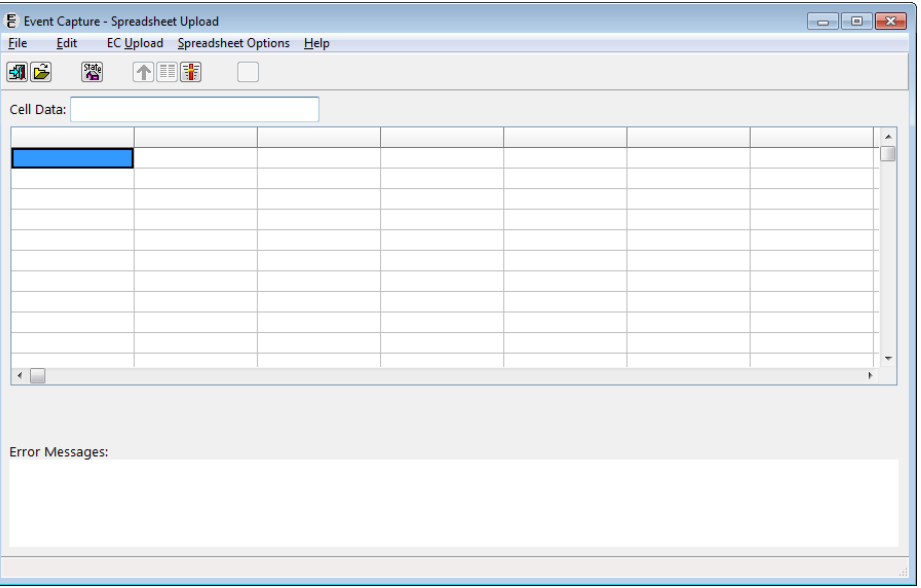

<span id="page-15-0"></span>[Figure 6](#page-15-2) shows the submenu items that are available when the Reports option is selected from the Main Menu and the user does not hold the ECMGR security key.

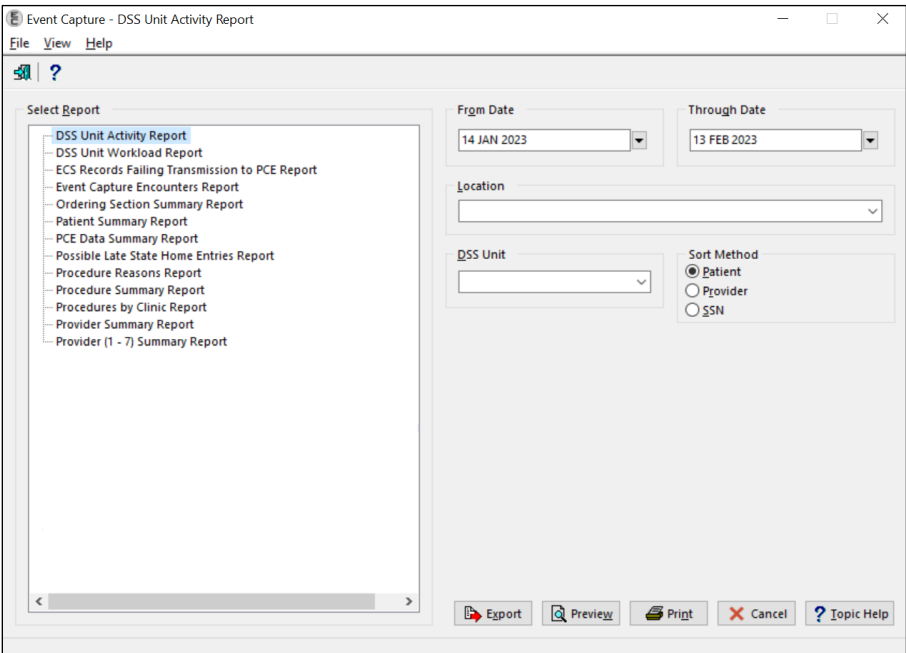

<span id="page-15-2"></span>**Figure 6 Reports Menu Screen without ECMGR Option**

<span id="page-15-1"></span>[Figure 7](#page-15-3) shows the submenu items that are available when the Reports option is selected from the Main Menu and the user holds the ECMGR security key.

<span id="page-15-3"></span>**Figure 7 Reports Menu Screen with ECMGR Options**

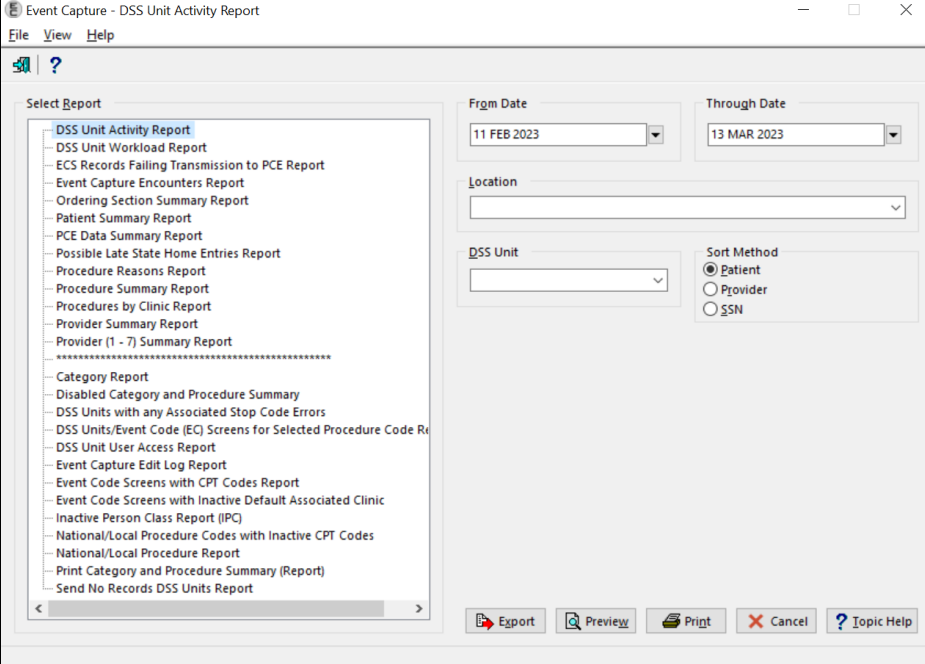

<span id="page-16-1"></span>[Figure 8](#page-16-1) shows the submenu items that are available when the Management Menu option is selected from the Main Menu. The user must hold the ECMGR security key in order to access this menu.

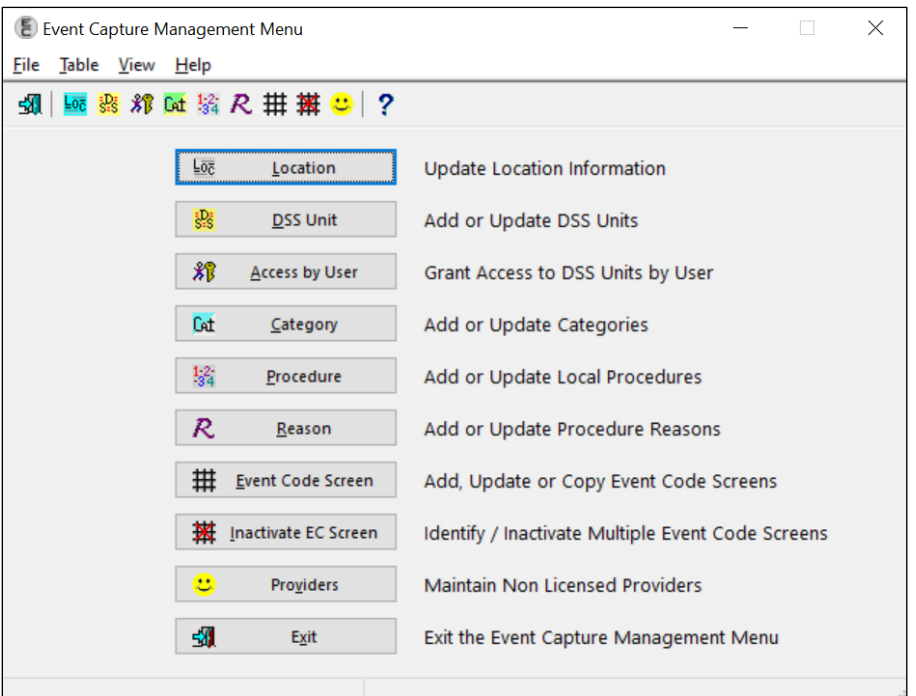

**Figure 8 Management Menu Screen**

# <span id="page-16-0"></span>**6 Mail Groups, Alerts, and Bulletins**

Users can set up an ECS mail group in VistA to receive relevant ECS notifications. Contact IT to set up a VistA ECS Mail Group so more than one person receives ECS administrative messages.

More information regarding current ECS package administrative email messages can be obtained from the ECS User Guide, which can be found on the [VDL](#page-7-0).

## <span id="page-17-1"></span>**7 Public Interfaces**

## <span id="page-17-0"></span>**7.1 Integration Control Registrations**

This section lists the Integration Control Registrations (ICRs) created and/or used by ECS. They are categorized by the custodian or subscriber relationship to the software. No private ICRs are documented below.

### **Custodian:**

#### ICR #96

- · Type: File
- · File #730
- · Root: ECC(730,

#### ICR #97

- · Type: File.
- · File #730
- · Root: ECC(730,

#### ICR #205

- · Type: File
- · Root: ECC(723,

#### ICR #249

· Type: Other

#### ICR #1561

- · Type: File
- · File #724
- · Root: ECD(

#### ICR #1869

- · Type: File
- · File #720
- · Root: ECP(

#### ICR #1870

- · Type: File
- · File #720.1
- · Root: EC(720.1,

### ICR #1872

- · Type: File
- · File #720.3 · Root: ECJ(

#### ICR #1873

- · Type: File
- $\cdot$  File #721
- · Root: ECH(

#### ICR #1874

- · Type: File
- · File #725
- · Root: EC(725,
- ICR #1875
	- · Type: File
	- · File #726
	- · Root: EC(726,
- ICR #4131
	- · Type: Routine
	- · Routine: ECRRPC
- ICR #4460
	- · Type: Routine
	- · Routine: ECPRVMUT

#### ICR #6009

- · Type: File
- · File #720.3
- · Root: ECJ(

#### ICR #6010

- · Type: Routine
- · Routine: ECUERPC

#### ICR #6011

- · Type: Routine
- · Routine: ECUERPC1
- ICR #6012
	- · Type: Routine
		- · Routine: ECFLRPC

#### ICR #6013

- · Type: File
- · File #724
- · Root: ECD(

#### ICR #6016

- · Type: Routine
- Routine: ECUMRPC1

#### ICR #6155

- · Type: File
- · File #200
- · Root:
	- VA(200,D0,EC

#### ICR #10100

- · Type: File
- · File #730
- · Root: ECC(730

### **Subscriber:**

ICR #322 – DBIA322

- · Custodial Package: REGISTRATION
- · Usage: Controlled Subscription
- · Type: File
- · File #45.7
- · Root: DIC(45.7,

#### ICR #406 – DBIA406

- · Custodial Package: SCHEDULING
- · Usage: Controlled Subscription
- · Type: Routine
- · Routine: SDCO21

#### ICR #427 – DBIA427

- · Custodial Package: REGISTRATION
- · Usage: Controlled Subscription
- · Type: File
- · File #8
- · Root: DIC(8,

#### ICR # 432 — DBIA432

- · Custodial Package: KERNEL
- · Usage: Controlled Subscription
- · Type: File
- · File #49
- · Root: DIC(49,

#### ICR #491 – DBIA491

- · Custodial Package: KERNEL
- · Usage: Controlled Subscription
- · Type: File
- · File #7
- · Root: DIC(7,

#### ICR #492 – DBIA492

- · Custodial Package: IFCAP
- · Usage: Controlled Subscription
- · Type: File
- · File #420.1

Event Capture System 2.0

· Root: PRCD(420.1,

ICR #510 – DISV

- · Custodial Package: VA FILEMAN
- · Usage: Controlled Subscription
- · Type: File
- · File #
- · Root: DISV(

#### ICR #954 – DBIA954

- · Custodial Package: IFCAP
- · Usage: Controlled
- Subscription
- · Type: Routine
- · Routine: PRCSREC2
- ICR # 1531 DBIA1531
	- · Custodial Package: DSS - DECISION SUPPORT SYSTEM EXTRACT
	- · Usage: Controlled Subscription
	- · Type: File
	- · File #727.815
	- · Root: ECX(727.815,

ICR #1579 – SCHEDULING CLASSIFICATION

- · Custodial Package: SCHEDULING
- · Usage: Controlled Subscription
- · Type: Routine
- · Routine: SDCO22

ICR #1623 – SCDXUAPI - OCCASION OF SERVICE ENTRY

- · Custodial Package: SCHEDULING
- · Usage: Controlled Subscription
- · Type: Routine
- · Routine: SCDXUAPI

ICR #1889 – ADD/EDIT/DELETE PCE DATA SILENTLY

- · Custodial Package: PCE PATIENT CARE ENCOUNTER
- · Usage: Controlled Subscription
- · Type: Routine
- · Routine: PXAPI

Technical Manual 14 April 2024

ICR #1890 – DBIA1889-B

- · Custodial Package: PCE PATIENT CARE ENCOUNTER
- · Usage: Controlled Subscription
- · Type: Routine
- · Routine: PXAPI

ICR #1902 – DBIA1900-C

- · Custodial Package: PCE PATIENT CARE ENCOUNTER
- · Usage: Controlled Subscription
- · Type: Routine
- · Routine: VSIT

ICR #1905 – RETURN SELECTED VISITS FROM VSIT

- · Custodial Package: PCE PATIENT CARE ENCOUNTER
- · Usage: Controlled Subscription
- · Type: Routine
- · Routine: VSIT

ICR #2058 — PACKAGE FILE LOOKUP

- · Custodial Package: KERNEL
- · Usage: Controlled Subscription
- · Type: File
- · File #9.4
- · Root: DIC(9.4,

ICR #2251 – DBIA-2251

- · Custodial Package: KERNEL
- · Usage: Controlled Subscription
- · Type: File
- · File #4
- · Root: DIC(4,

ICR  $#2741 - 0E/RR$  calls to GMPLUTL2

- · Custodial Package: PROBLEM LIST
- · Usage: Controlled Subscription
- · Type: Routine · Routine: GMPLUTL2

ICR #3371 – ORWU HASKEY

- · Custodial Package: ORDER ENTRY/RESULTS REPORTING
- · Usage: Controlled Subscription · Type: Remote
- Procedure

ICR #3834 — CSL Cost Center table update

- · Custodial Package: COMMUNICATIONS SERVICE LIBRARY
- · Usage: Controlled Subscription
- · Type: Routine
- · Routine: CSLEC

ICR # 3852 — CSL Cost Center file 536.3

- · Custodial Package: COMMUNICATIONS SERVICE LIBRARY
- · Usage: Controlled Subscription
- · Type: File
- · File #536.3
- <span id="page-19-1"></span>· Root: CSLCC(

ICR #3859 – APPOINTMENT DATA BY PATIENT

- · Custodial Package: SCHEDULING
- · Usage: Controlled
- Subscription · Type: Routine
- · Routine: SDAMA201

ICR #4069 — HL7 MESSAGE TEXT FILE (#772)

- · Custodial Package: HEALTH LEVEL SEVEN
- · Usage: Controlled
- Subscription
- · Type: File
- · File #772
- · Root: ECX(772,

ICR #4255 — CSL REFERENCING PARAMETERS

- · Custodial Package: COMMUNICATIONS SERVICE LIBRARY
- · Usage: Controlled Subscription
- Type: Other

ICR #4652 – CLNCHK - SDUTL2 (RESTRICTING STOP CODE)

- · Custodial Package: **SCHEDULING**
- · Usage: Supported
- · Type: Routine
- · Routine: SDUTL2

ICR #5747 — ICD Data Extraction

- · Custodial Package: DRG GROUPER
- Usage: Controlled Subscription
- · Type: Routine
- · Routine: ICDEX

**7.2 Application Programming Interfaces**

 $N/A$ 

### <span id="page-19-0"></span>**7.3 Remote Procedure Calls**

This section describes the 49 Remote Procedure Call (RPC) entry points and parameters created and/or used by ECS. **Click any of the RPCs below to see details.**

- <span id="page-19-3"></span>1. [EC CLASHELP](#page-19-2) 2. [EC DELETE FILE ENTRY](#page-20-0) 3. [EC DELETE TEST](#page-19-3)  [PATIENT DATA](#page-19-3) 4. [EC DIEDON](#page-21-0) 5. [EC DSSCATCHECK](#page-21-1) 6. [EC FILER](#page-22-0) 7. [EC GET DEFAULT](#page-22-1)  [PROVIDER](#page-22-1) 8. [EC GETBATPROCS](#page-23-0) 9. [EC GETCAT](#page-23-1) 10. [EC GETCPTLST](#page-24-0) 11. [EC GETDATE](#page-24-1) 12. [EC GETDSSECS](#page-24-2) 13. [EC GETDSSUNIT](#page-25-0) 14. [EC GETDSSUNITUSRS](#page-25-1) 15. [EC GETECLOC](#page-26-0) 16. [EC GETECSCATS](#page-26-1)
- <span id="page-19-4"></span>17. [EC GETECSCREEN](#page-26-2) 18. [EC GETECSDETAIL](#page-27-0) 19. [EC GETECSPROCS](#page-27-1) 20. [EC GETENCDXS](#page-28-0) 21. [EC GETIEN](#page-28-1) 22. [EC GETLIST](#page-28-2) 23. [EC GETLOC](#page-26-0) 24. [EC GETNATPX](#page-29-0) 25. [EC GETPATCH](#page-19-4) 26. [EC GETPATCLASTAT](#page-30-0) 27. [EC GETPATELIG](#page-31-0) 28. [EC GETPATINFO](#page-31-1) 29. [EC GETPATPROCS](#page-32-1) 30. [EC GETPRBLST](#page-32-0) 31. [EC GETPRODEFS](#page-32-2) 32. [EC GETPROVIDER](#page-33-0) 33. [EC GETPXLST](#page-34-0) 34. [EC GETPXMODIFIER](#page-34-1)
- 35. [EC GETPXREASON](#page-34-2)
- 36. [EC GETSCNHELP](#page-35-0)
- 37. [EC GETUSRDSSUNIT](#page-35-1)
- 38. [EC GETVERSION](#page-36-0)
- 39. [EC GETVISITINFO](#page-36-1)
- 40. [EC ICD10IMPLEMEN-](#page-36-2)[TATIONDATE](#page-36-2)
- 41. [EC RECENT VISITS](#page-37-0)
- 42. [EC REPORTS](#page-37-1)
- 43. [EC SPACEBAR](#page-37-2)
- 44. [EC VALIDATE](#page-38-0) 
	- [SPREADSHEET DATA](#page-38-0)
- 45. [ORWU DEVICE](#page-38-1)
- 46. [ORWU HASKEY](#page-38-2) 47. [ORWU NEWPERS](#page-38-3)
- 48. [ORWU USERINFO](#page-38-4)
- 
- <span id="page-19-2"></span>49. [SC PATIENT](#page-39-5) LOOKUP

#### **1. EC CLASHELP — Returns the service-connected and related disabilities information for the selected patient.**

```
TAG: CLHLP
ROUTINE: ECUERPC2
RETURN VALUE TYPE: GLOBAL ARRAY
AVAILABILITY: RESTRICTED
DESCRIPTION: RPC Broker entry point for classification help
INPUT PARAMETER: ECARY
PARAMETER TYPE: LITERAL
DESCRIPTION: Input key ECARY consists of the following pieces -
           ECDFN — Patient DFN from file (#2)
           ECKY — Key to provide help on. Example ECKY='SC' provides help on 
           service connection.
RETURN PARAMETER DESCRIPTION: Array of help text for classification.
```
#### <span id="page-20-0"></span>**2. EC DELETE FILE ENTRY - A general purpose for deletion of entry in ECS files which uses parameters to determine which file and entry to delete.**

```
TAG: ECDEL
ROUTINE: ECUMRPC2
RETURN VALUE TYPE: GLOBAL ARRAY
DESCRIPTION: A general purpose Event Capture routine for deletion of entry in ECS 
files.
INPUT PARAMETER: ECARY
PARAMETER TYPE: LIST
DESCRIPTION: The input array ECARY contains the file number and the IEN number of the 
entry to be deleted. 
    ECARY("ECFILE") — the file number where the entry to be deleted
   ECARY("IEN") — the entry number to be deleted
            ECFILE Option
            720.3 EC Event Code Screens
            724 DSS Unit
```
RETURN PARAMETER DESCRIPTION: Returns a flag of success or failure and error message.

#### **3. EC DELETE TEST PATIENT DATA — Delete test patient data from the EVENT CAPTURE PATIENT file (#721).**

TAG: DTPD

ROUTINE: ECUMRPC1

RETURN VALUE TYPE: GLOBAL ARRAY

AVAILABILITY: RESTRICTED

DESCRIPTION: This RPC is used to delete any test patient data from the EVENT CAPTURE PATIENT file (#721).

If the patient is identified as a test patient and the procedure associated with the test patient record is not in the range of CH103 to CH109 then the record will be deleted. If the procedure is in this range for a test patient, the record will not be deleted. Test patients, with procedures in this range, are allowed for recording Chaplain workload.

This RPC can be invoked in two modes. The first mode, "I" is for gathering information about the account, the date/time of the last deletion, the user who ran the deletion and the status of the deletion process. The second mode, "D", is for deleting patient records as defined above.

Care should be used when running this RPC as the data cannot be restored once deleted. In addition, this process could take a while to complete. The amount of time needed will vary based on the total number of records to be reviewed and the total number of records to be deleted.

INPUT PARAMETER: ECARY

PARAMETER TYPE: LITERAL

TAG: ECDOD

DESCRIPTION: This will hold the mode in which you want to run the RPC. The two possible modes are "I"nformation or "D"elete.

RETURN PARAMETER DESCRIPTION: Depending on the mode, the return results will vary.

For the "I"nformational mode, the return value will be account type (test or production)^network name^date/time deletion last completed^user who last ran the deletion<sup>o</sup>status of the deletion (0 not running/1 running).

For the "D"eletion mode, the return value will be 0 if the task couldn't be queued to run in the background or 1 to indicate that it was successfully tasked to the background.

#### <span id="page-21-0"></span>**4. EC DIEDON — Get the date of death for the patient.**

ROUTINE: ECUERPC2 RETURN VALUE TYPE: SINGLE VALUE AVAILABILITY: RESTRICTED DESCRIPTION: This RPC returns a patient's date of death. INPUT PARAMETER: ECARY PARAMETER TYPE: LITERAL DESCRIPTION: The input variable ECARY contains the patient's DFN. RETURN PARAMETER DESCRIPTION: The RPC returns either of the following pieces of data as output:

- 1. 0^Patient DFN is not defined
- 2. DOD internal FileMan format^message when patient died
- 3. ^ [if patient is not dead]

#### <span id="page-21-1"></span>**5. EC DSSCATCHECK — Check whether the Category is used in an Event Code Screen.**

TAG: CATCHK ROUTINE: ECUMRPC1 RETURN VALUE TYPE: SINGLE VALUE AVAILABILITY: RESTRICTED DESCRIPTION: Checks whether category is used in an Event Code Screen. INPUT PARAMETER: ECARY PARAMETER TYPE: LITERAL DESCRIPTION: Variable ECARY contains the DSS Unit IEN (file #724) that will be checked to determine if category exists. RETURN PARAMETER DESCRIPTION: Returns a value of 1 or 0 indicating whether category is used in Event Code Screen, 1-Yes or 0-No.

#### <span id="page-22-0"></span>**6. EC FILER — A general purpose filer which uses parameters to determine which file and field to update.**

TAG: FILE

ROUTINE: ECFLRPC

RETURN VALUE TYPE: GLOBAL ARRAY

AVAILABILITY: RESTRICTED

DESCRIPTION: A general purpose Event Capture routine used when filing data into ECS files.

INPUT PARAMETER: ECARY

PARAMETER TYPE: LIST

DESCRIPTION: The input array ECARY defines all the fields and values needed for a particular file. The variable ECARY("ECFILE") must always be set to the file number where data will be saved. The following are the options and files available:

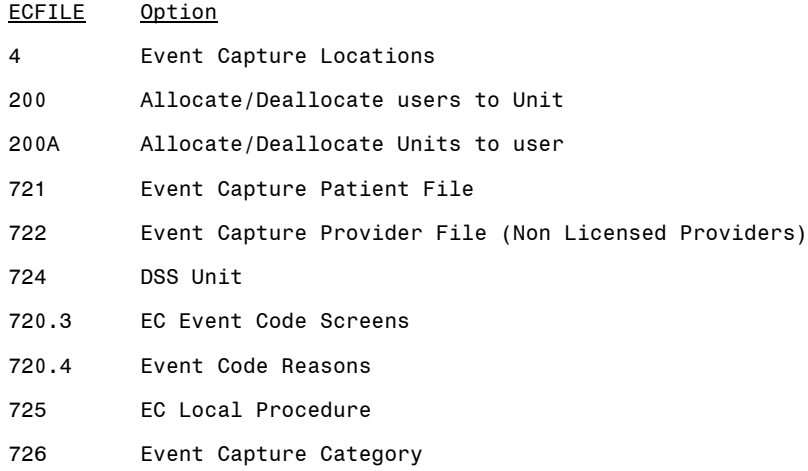

RETURN PARAMETER DESCRIPTION: Returns a flag of success or failure, or a list of error codes.

#### <span id="page-22-1"></span>**7. EC GET DEFAULT PROVIDER — Get the default provider based on the DSS Unit and the data entry user.**

TAG: ECDEFPRV

ROUTINE: ECUERPC2

RETURN VALUE TYPE: SINGLE VALUE

AVAILABILITY: RESTRICTED

DESCRIPTION: This remote procedure will return the default provider based on the DSS Unit and the user entering data into Event Capture.

If the user is an active provider then they will be the default regardless of the DSS unit's send to PCE setting.

If the user is not an active provider then a check is made to see the last person they referenced in the NEW PERSON file (#200). If that person is an active provider then they will be the default.

If the DSS unit's send to PCE setting is set to send no records then the user will be the default if they are found in the EVENT CAPTURE PROVIDER file (#722). If the user is not identified as an event capture provider then a check is made to see the last person they referenced in the NEW PERSON file (#200). If that person is in the EVENT CAPTURE PROVIDER file (#722) then they will be the default.

If none of the checks produces a provider then there will be no default identified.

INPUT PARAMETER: ECARY

PARAMETER TYPE: LITERAL

DESCRIPTION: The input variable ECARY contains the IEN of the DSS unit concatenated with the date/time of the procedure. If a date/time isn't sent, today's date will be assumed.

RETURN PARAMETER DESCRIPTION: The RESULTS variable will contain either the IEN^User Name or -1 if no default is found.

#### <span id="page-23-0"></span>**8. EC GETBATPROCS — Get patient procedures based on the search parameters.**

TAG: PROCBAT

ROUTINE: ECUERPC1

RETURN VALUE TYPE: GLOBAL ARRAY

AVAILABILITY: RESTRICTED

DESCRIPTION: Returns an array with entries from EVENT CAPTURE PATIENT FILE #721 for patients for a specific procedure.

INPUT PARAMETER: ECARY

PARAMETER TYPE: LITERAL

DESCRIPTION: Input variable ECARY contains the following values separated by uparrows:

- 1. ECLOC Location IEN
- 2. ECUNT DSS unit IEN
- 3. ECC Category IEN
- 4. ECP Procedure IEN
- 5. ECSD Start Date
- 6. ECED End Date

RETURN PARAMETER DESCRIPTION: Returns an array of Event Capture Patients with the following data:

- 1. 721 IEN
- 2. Patient name
- 3. Procedure Date and Time
- 4. Primary Diagnosis
- 5. Ordering Section
- 6. Associated Clinic

#### <span id="page-23-1"></span>**9. EC GETCAT — Get all Category records from the EVENT CAPTURE CATEGORY file (#726).**

TAG: CAT

ROUTINE: ECUMRPC1 RETURN VALUE TYPE: GLOBAL ARRAY AVAILABILITY: AGREEMENT DESCRIPTION: Returns a list of active and/or inactive categories from file #726. INPUT PARAMETER: ECARY PARAMETER TYPE: LITERAL DESCRIPTION: Status of A-ctive, I-nactive or B-oth.

RETURN PARAMETER DESCRIPTION: Returns an array with categories. Data pieces as follows:

- 1. IEN of Category
- 2. Name of Category
- 3. Creation Date
- 4. Inactive Date

#### <span id="page-24-0"></span>**10. EC GETCPTLST — Get all CPT codes from the CPT file (#81) that match the search string.**

TAG: CPTFND ROUTINE: ECUMRPC2 RETURN VALUE TYPE: GLOBAL ARRAY AVAILABILITY: SUBSCRIPTION DESCRIPTION: Performs a search on a CPT string and returns an array list of matches from file #81. INPUT PARAMETER: ECARY PARAMETER TYPE: LITERAL DESCRIPTION: CPT search string. RETURN PARAMETER DESCRIPTION: Returns a global array with CPT IEN, code and name respectively.

#### <span id="page-24-1"></span>**11. EC GETDATE — Get the user-entered date in FileMan date format.**

TAG: ECDATE

ROUTINE: ECUURPC

RETURN VALUE TYPE: SINGLE VALUE

AVAILABILITY: SUBSCRIPTION

DESCRIPTION: Broker call returns the client date as a Fileman internal and external date format.

INPUT PARAMETER: ECARY

PARAMETER TYPE: LITERAL

DESCRIPTION: Client entered date and date flag passed in variable ECARY:

DTSTR — Date String, eg N, T@800, 4/15@1205

FLG — Date Flag, eg R means time is required

RETURN PARAMETER DESCRIPTION: Returns in variable RETURN:- Fileman internal date^External date format. If date is invalid, returns 0^Invalid Date/Time.

#### <span id="page-24-2"></span>**12. EC GETDSSECS — Get a list of Event Code Screens from the EC EVENT CODE SCREENS file (#720.3) based on a DSS Unit.**

TAG: DSSECS

ROUTINE: ECUMRPC

RETURN VALUE TYPE: GLOBAL ARRAY

AVAILABILITY: RESTRICTED

DESCRIPTION: Returns a list of Event Code Screen from EC EVENT CODE CREENS FILE #720.3 based on a DSS Unit and location.

INPUT PARAMETER: ECARY

PARAMETER TYPE: LITERAL

DESCRIPTION: Input variable ECARY contains the value for DSS Unit

ECD — DSS Unit IEN

ECL — Location

RETURN PARAMETER DESCRIPTION: Returns an array with data Event Code screens as follows:

- 1. 720.3 IEN
- 2. Procedure 5 digit code and description
- 3. Location
- 4. Status (active, inactive)
- 5. Category description

6. Synonym

#### <span id="page-25-0"></span>**13. EC GETDSSUNIT — Get the DSS Units from the DSS UNIT file (#724) based on the input parameters.**

TAG: DSSUNT

ROUTINE: ECUMRPC1

RETURN VALUE TYPE: GLOBAL ARRAY

AVAILABILITY: AGREEMENT

DESCRIPTION: Returns array with active and/or inactive DSS units from file 724. INPUT PARAMETER: ECARY

PARAMETER TYPE: LITERAL

DESCRIPTION: Optional input variable ECARY containing the following ^ delimited pieces:

> Piece 1 - Active or inactive DSS Units (optional). A-ctive (default), Inactive, B-oth Piece 2 - Specific DSS Unit name (optional) Piece 3 - Specific DSS IEN (optional) Piece 4 - Specific DSS Unit number (optional)

RETURN PARAMETER DESCRIPTION: The results array contains data for DSS units as follows:

- 1. IEN of DSS Unit
- 2. Name of DSS Unit
- 3. IEN of DSS Unit (repeated)
- 4. Inactive Flag
- 5. Send to PCE
- 6. Unit Number
- 7. Service
- 8. Medical Specialty
- 9. Cost Center
- 10. Associated Stop Code (if OOS or send no records PCE setting)
- 11. Category flag
- 12. Default date entry
- 13. Credit Stop Code (only if PCE setting is send no records)
- 14. CHAR4 code (only if PCE setting is send no records)
- 15. Allow duplicate record filing on spreadsheet upload

#### <span id="page-25-1"></span>**14. EC GETDSSUNITUSRS — Get the users who have access to the specified DSS Unit.**

TAG: ECUSR ROUTINE: ECUMRPC RETURN VALUE TYPE: GLOBAL ARRAY AVAILABILITY: AGREEMENT DESCRIPTION: Returns an array of users with access to a particular DSS unit. User access to a DSS unit is determined from the NEW PERSON file (#200). INPUT PARAMETER: ECARY PARAMETER TYPE: LITERAL MAXIMUM DATA LENGTH: 30 DESCRIPTION: DSS unit IEN must be passed in as input parameter.

RETURN PARAMETER DESCRIPTION: Returns an array list with user name and IEN from the NEW PERSON file (#200).

#### <span id="page-26-0"></span>**15. EC GETECLOC — Get the Event Capture Locations from the INSTITUTION file (#4).**

TAG: ECLOC

ROUTINE: ECUMRPC

RETURN VALUE TYPE: GLOBAL ARRAY

AVAILABILITY: AGREEMENT

DESCRIPTION: Returns an array with all active Event Capture locations from the INSTITUTION file (#4).

RETURN PARAMETER DESCRIPTION: Returns array with value set to location and location IEN respectively.

#### <span id="page-26-1"></span>**16. EC GETECSCATS — Get the Category for an Event Code Screen based on the Location and DSS Unit.**

TAG: CAT

ROUTINE: ECUERPC

RETURN VALUE TYPE: GLOBAL ARRAY

AVAILABILITY: AGREEMENT

DESCRIPTION: Returns an array of categories for an Event Code screen based on a specific location and DSS unit.

INPUT PARAMETER: ECARY

PARAMETER TYPE: LITERAL

DESCRIPTION: Input variable ECARY contains the following values separated by uparrow.

- 1. ECL Location IEN
- 2. ECD DSS Unit IEN

3. ECCSTA — Category status, A-ctive (default), I-nactive, B-oth RETURN PARAMETER DESCRIPTION: Returns an array of categories with data pieces as follows:

- 1. Category IEN
- 2. Category description

#### <span id="page-26-2"></span>**17. EC GETECSCREEN — Get the records from the EC EVENT CODE SCREENS file (#720.3).**

TAG: ECSCN ROUTINE: ECUMRPC RETURN VALUE TYPE: GLOBAL ARRAY AVAILABILITY: AGREEMENT DESCRIPTION: Returns a list active, inactive or both of Event Code Screens from EC EVENT CODE SCREENS file (#720.3). INPUT PARAMETER: ECARY PARAMETER TYPE: LITERAL DESCRIPTION: Input variable ECARY can contains the following elements separated by up-arrow. STAT — Active and/or inactive Event Code Screens [A-ctive (default), Inactive, B-oth] LOCIEN — Location IEN (optional) DSSIEN — DSS IEN (optional)

If no parameters are passed, a status of active is assumed as well as all locations. If an LOC IEN is passed, then only the event codes screens associated with that location are returned.

If a DSS IEN is passed then only the event code screens associated with that DSS Unit are returned.

RETURN PARAMETER DESCRIPTION: The result array contains the following data separated by up-arrow.

- 1. 720.3 IEN
- 2. Location description
- 3. DSS Unit description
- 4. Category Description
- 5. Procedure 5-digit code and description

#### <span id="page-27-0"></span>**18. EC GETECSDETAIL - Get detailed information for the selected record from the EC EVENT CODE SCREENS file (#720.3).**

TAG: ECSDTLS

ROUTINE: ECUMRPC

RETURN VALUE TYPE: SINGLE VALUE

AVAILABILITY: AGREEMENT

DESCRIPTION: Returns details on a specific Event Code Screen from the EC EVENT CODE SCREENS FILE #720.3.

INPUT PARAMETER: ECARY

PARAMETER TYPE: LITERAL

DESCRIPTION: The input parameter ECARY contains the Event code screen IEN. RETURN PARAMETER DESCRIPTION: The return variable contains the following data separated by up-arrows.

- 1. 720.3 IEN
- 2. Event Code Screen name
- 3. Synonym
- 4. Volume
- 5. Associated Clinic
- 6. Procedure Reason indicator
- 7. Status
- 8. Send to PCE status 1 if sent, 0 if not

#### <span id="page-27-1"></span>**19. EC GETECSPROCS - Get the procedures for an Event Code Screen based on the Location, DSS Unit and Category.**

```
TAG: PROC
ROUTINE: ECUERPC
RETURN VALUE TYPE: GLOBAL ARRAY
AVAILABILITY: RESTRICTED
DESCRIPTION: Returns an array of procedures for an Event Code screen (file #720.3). 
Event code screens are based on location, DSS unit and Category.
INPUT PARAMETER: ECARY
PARAMETER TYPE: LITERAL
DESCRIPTION: Input variable ECARY contains the following values separated by up-
arrow.
           1. ECL — Location IEN
           2. ECD — DSS Unit IEN
```
3. ECC — Category IEN

RETURN PARAMETER DESCRIPTION: Returns an array of procedures. Data pieces as follows:

- 1. EC National Number SPACE Procedure Name SPACE [Synonym]
- 2. Procedure Code
- 3. CPT Code
- 4. Default Volume
- 5. Event Code Screen IEN

#### <span id="page-28-0"></span>**20. EC GETENCDXS - Get the primary diagnosis and any secondary diagnoses for a patient encounter.**

TAG: ENCDXS

ROUTINE: ECUERPC1

RETURN VALUE TYPE: GLOBAL ARRAY

AVAILABILITY: RESTRICTED

DESCRIPTION: Returns a patient encounter primary and secondary diagnosis codes from the Event Capture Patient file (#721).

INPUT PARAMETER: ECARY

PARAMETER TYPE: LITERAL

DESCRIPTION: Input variable ECARY has the following pieces of data separated by uparrows.

- 1. ECDFN Patient IEN (#200)
- 2. ECDT Procedure date and time (FileMan format)
- 3. ECL Location IEN
- 4. EC4 Clinic IEN

RETURN PARAMETER DESCRIPTION: Returns an array with patient encounter diagnosis information.

- 1. Primary/secondary flag (1-primary, 0-secondary)
- 2. Diagnosis IEN
- 3. Diagnosis code and description

#### <span id="page-28-1"></span>**21. EC GETIEN — Get the Internal Entry Number (IEN) for a record.**

TAG: FNDIEN ROUTINE: ECUURPC RETURN VALUE TYPE: SINGLE VALUE AVAILABILITY: AGREEMENT DESCRIPTION: Returns the IEN from a file. INPUT PARAMETER: ECARY PARAMETER TYPE: LITERAL DESCRIPTION: Input variable ECARY contains the following elements 1. FIL — File number 2. TXT — .01 description RETURN PARAMETER DESCRIPTION: Returns a file IEN.

#### <span id="page-28-2"></span>**22. EC GETLIST — Get records from the associated file which match the search criteria entered.**

TAG: SRCLST ROUTINE: ECUMRPC1 RETURN VALUE TYPE: GLOBAL ARRAY AVAILABILITY: RESTRICTED DESCRIPTION: This call is used to perform a search on a file based on a search string. INPUT PARAMETER: ECARY PARAMETER TYPE: LITERAL DESCRIPTION: The input string ECARY contains six pieces separated by "^" ECFIL — File to search ECSTR — Search string ECDIR — Search order ECNUM — (Optional) Number of records to return [DEFAULT: 44] ECADT — (Optional) date to determine clinic status (active/inactive) ECLOC — (Optional) location (IEN) to filter associated clinic list ECTYPE — (Optional) primary or secondary stop codes desired ECOOS — (Optional) Set to "OOS" to only see "OOS" related RETURN PARAMETER DESCRIPTION: Returns a list of values based on the search criteria.

### **23. EC GETLOC — Get all Locations from the INSTITUTION file (#4).**

```
TAG: GLOC
```
ROUTINE: ECUMRPC2

RETURN VALUE TYPE: GLOBAL ARRAY

AVAILABILITY: AGREEMENT

DESCRIPTION: This broker entry point returns all active, inactive or both locations from file #4.

INPUT PARAMETER: ECARY

PARAMETER TYPE: LITERAL

DESCRIPTION: Input variable ECARY contains the following values:

STAT — Active, inactive or both (optional)

RETURN PARAMETER DESCRIPTION: Results array contain the following values:

- 1. Location IEN
- 2. Location description
- 3. State
- 4. Current Location Flag
- 5. Facility Type
- 6. Station Number

#### <span id="page-29-0"></span>**24. EC GETNATPX — Get the Procedures, both local and national, from the EC NATIONAL PROCEDURE file (#725).**

```
TAG: ECNATPX
ROUTINE: ECUMRPC
RETURN VALUE TYPE: GLOBAL ARRAY
AVAILABILITY: AGREEMENT
DESCRIPTION: Returns an array of active, inactive or both of Event Capture national 
and local Procedures from file #725.
INPUT PARAMETER: ECARY
PARAMETER TYPE: LITERAL
DESCRIPTION: Input variable ECARY contains the following subscripted elements:
           ECPX — Procedures to output; L- local, N- National, B- Both
           STAT — Active or inactive EC Nat Codes; A-ctive (default), I-nactive, B-
           oth
```
If no values are passed in it defaults to Local and Active. RETURN PARAMETER DESCRIPTION: Returns an array of EC local/national procedures with the following pieces of data separated by an up-arrow.

- 1. File #725 IEN
- 2. Name
- 3. National Number
- 4. Inactive Date
- 5. Synonym
- 6. CPT IEN
- 7. CPT Code
- 8. CPT Short Name

#### **25. EC GETPATCH — Indicates whether the specified patch has been installed.**

TAG: PATCH

ROUTINE: ECUURPC RETURN VALUE TYPE: SINGLE VALUE AVAILABILITY: RESTRICTED DESCRIPTION: Broker call checks to see if a patch has been installed. Returns 1 if patch is installed. INPUT PARAMETER: ECARY PARAMETER TYPE: LITERAL DESCRIPTION: Input a patch number, ex. EC\*2.0\*28. RETURN PARAMETER DESCRIPTION: Returns a 1 if patch has been installed, otherwise

### <span id="page-30-0"></span>**26. EC GETPATCLASTAT — Get the patient's classification status based on the date/time of the procedure.**

TAG: PATCLAST

returns a 0.

ROUTINE: ECUERPC1

RETURN VALUE TYPE: SINGLE VALUE

AVAILABILITY: RESTRICTED

DESCRIPTION: Returns a patient's in/out status and classifications.

Classifications are: Agent Orange, Ionizing Radiation, SC Condition, Environmental Contaminants, Military Sexual Trauma, Head/Neck Cancer, Combat Veteran, and Project 112/SHAD.

INPUT PARAMETER: ECARY

PARAMETER TYPE: LITERAL

DESCRIPTION: Input variable ECARY contains the following values separated by uparrow.

- 1. ECDFN Patient IEN (#2)
- 2. ECD DSS Unit IEN (#724)
- 3. ECDT Procedure date and time (FileMan format)

RETURN PARAMETER DESCRIPTION: Returns a single line with values for a patient's status and classifications.

Data are delimited by (^) and '"'. Values after the '"' refer to those classifications that must be asked for when the answer to the service-connected classification is 'No'.

```
Pieces delimited by '^' are:
```
1. Patient Status: I for inpatient or O for outpatient

2-9. Classification:

- 2. Agent Orange
- 3. Ionizing Radiation
- 4. SC Condition
- 5. Environmental Contaminants
- 6. Military Sexual Trauma
- 7. Head/Neck Cancer
- 8. Combat Veteran
- 9. Project 112/SHAD

Data delimited by '"' follow those of '"'. Pieces as follows:

- 1. Agent Orange
- 2. Ionizing Radiation
- <span id="page-31-0"></span>3. Environmental Contaminants

#### **27. EC GETPATELIG — Get a list of the patient's eligibilities.**

TAG: ELIG ROUTINE: ECUERPC RETURN VALUE TYPE: GLOBAL ARRAY AVAILABILITY: AGREEMENT DESCRIPTION: Returns a list of patient eligibilities. INPUT PARAMETER: ECARY PARAMETER TYPE: LITERAL DESCRIPTION: Input variable, ECARY contains the patient IEN (#2). RETURN PARAMETER DESCRIPTION: Returns an array of patient eligibilities as follows: 1. Primary/secondary Elig flag (Flag 1-primary, 0-secondary)

- 2. Eligibility IEN
- 3. Eligibility description

#### <span id="page-31-1"></span>**28. EC GETPATINFO — Get specific patient information from the EVENT CAPTURE PATIENT file (#721) based on the input parameter.**

#### TAG: PATINF ROUTINE: ECUERPC1 RETURN VALUE TYPE: GLOBAL ARRAY AVAILABILITY: RESTRICTED DESCRIPTION: This is a general purpose call that provides segments of the patient data from the Event Capture Patient File #721. INPUT PARAMETER: ECARY PARAMETER TYPE: LITERAL DESCRIPTION: The input variable ECARY contains the following values: ECIEN — Event Capture Patient ien (#2) ECTYP — Data type to return. Types are: DXS — primary and secondary diagnosis codes MOD — modifiers CLASS — classification data OTH — other type data RETURN PARAMETER DESCRIPTION: Based on the type data requested, returns one of the following: DXS — primary and secondary diagnosis codes MOD — modifiers

CLASS — classification data OTH — other type data

#### <span id="page-32-1"></span>**29. EC GETPATPROCS — Get patient procedures from the EVENT CAPTURE PATIENT file (#721) based on the input criteria.**

TAG: PATPROC

ROUTINE: ECUERPC

RETURN VALUE TYPE: GLOBAL ARRAY

AVAILABILITY: RESTRICTED

DESCRIPTION: Returns an array of patient entries from EVENT CAPTURE PATIENT FILE #721 that matches a location, DSS unit, patient DFN, start date and end date.

INPUT PARAMETER: ECARY

PARAMETER TYPE: LITERAL

DESCRIPTION: Input variable ECARY contains the following values separated by uparrows:

- 1. ECLOC Location IEN
- 2. ECPAT Patient DFN (IEN)
- 3. ECUNT DSS Unit IEN
- 4. ECSD Start Date
- 5. ECED End Date

RETURN PARAMETER DESCRIPTION: Returns an array with Event Capture Patient entries with the following data:

- 1. 721 IEN
- 2. Procedure date and time
- 3. Category
- 4. Procedure
- 5. Volume
- 6. Provider
- 7. Ordering Section
- 8. Associated Clinic
- 9. Primary Diagnoses
- 10. Provider IEN

#### <span id="page-32-2"></span><span id="page-32-0"></span>**30. EC GETPRBLST — List all problems for an Event Capture patient from the PROBLEM file (#9000011).**

TAG: GETPLST ROUTINE: ECUERPC2 RETURN VALUE TYPE: GLOBAL ARRAY AVAILABILITY: SUBSCRIPTION DESCRIPTION: Returns a problem list for an Event Capture patient. INPUT PARAMETER: ECARY PARAMETER TYPE: LITERAL DESCRIPTION: Input value, ECARY, contains the following values separated by "^" ECIEN - Event Capture Patient IEN. ECSTAT - The status of the problems to retrieve. A = Active problems only. I = Inactive problems only. "" or undefined = all problems regardless of status.

RETURN PARAMETER DESCRIPTION: Returns an array of problem list for an Event Capture patient. Data pieces are:

- 1. Problem Status
- 2. ICD Code
- 3. ICD Code Description
- 4. Onset Date
- 5. Date of Last Modified
- 6. Provider
- 7. Service
- 8. Current Coding System Flag(1: Current Coding System, 0: If not)
- 9. ICD Code IEN

#### **31. EC GETPRODEFS - Get the default Associated Clinic and the default Medical Specialty for the patient procedure.**

TAG: PRDEFS

ROUTINE: ECUERPC

RETURN VALUE TYPE: SINGLE VALUE

AVAILABILITY: RESTRICTED

DESCRIPTION: This broker entry point returns the defaults for procedure data entry.

INPUT PARAMETER: ECARY

PARAMETER TYPE: LITERAL

DESCRIPTION: Input value, ECARY, contains the following values separated by "^"

ECL — Location IEN

- ECD DSS Unit IEN
- ECC Category IEN
- ECP Procedure IEN

RETURN PARAMETER DESCRIPTION: Output value, RESULTS, contain the data pieces as follows:

- 1 Associated Clinic IEN
- 2 Associated Clinic
- 3 Medical Speciality IEN
- 4 Medical Speciality

#### <span id="page-33-0"></span>**32. EC GETPROVIDER — Get the list of providers who were valid on the date of the procedure.**

TAG: PRVDER ROUTINE: ECUERPC RETURN VALUE TYPE: GLOBAL ARRAY AVAILABILITY: AGREEMENT DESCRIPTION: Returns an array of valid providers based on a procedure date. INPUT PARAMETER: ECARY PARAMETER TYPE: LITERAL DESCRIPTION: Input variable ECARY contains the procedure date. RETURN PARAMETER DESCRIPTION: Returns an array of active providers. Data pieces are as follows: 1. IEN of file #200

- 2. Provider Name
- 3. Occupation
- 4. Speciality
- 5. Subspecialty

#### <span id="page-34-0"></span>**33. EC GETPXLST — Get records from either the CPT file (#81) or the EC NATIONAL PROCEDURE file (#725) which match the search string.**

TAG: PXFND

ROUTINE: ECUMRPC2

RETURN VALUE TYPE: GLOBAL ARRAY

AVAILABILITY: AGREEMENT

DESCRIPTION: Performs a search on a procedure string and returns an array list of matches from file #81 and/or #725.

User can type:

1. "A.search string" to search file #81.

2. "B.search string" to search file #725.

3. "search string" to search both files.

INPUT PARAMETER: ECARY

PARAMETER TYPE: LITERAL

DESCRIPTION: Procedure search string.

RETURN PARAMETER DESCRIPTION: Returns a global array with:

- 1. Procedure IEN
- 2. Procedure Code and Name.

#### <span id="page-34-1"></span>**34. EC GETPXMODIFIER — Get the CPT modifiers for a procedure based on the procedure date.**

TAG: ECPXMOD

ROUTINE: ECUERPC

RETURN VALUE TYPE: GLOBAL ARRAY

AVAILABILITY: AGREEMENT

DESCRIPTION: Returns CPT modifier entries for a CPT Procedure based on procedure date.

INPUT PARAMETER: ECARY

PARAMETER TYPE: LITERAL

DESCRIPTION: Input variable ECARY contains the following values separated by uparrows:

1. ECCPT — CPT Code IEN (file #81)

2. ECDT — Procedure date and time (FileMan format)

RETURN PARAMETER DESCRIPTION: Returns an array of CPT procedure modifiers as follows:

- 1. 2-character Modifier
- 2. Modifier Name
- 3. Modifier IEN (#81.3)

#### <span id="page-34-2"></span>**35. EC GETPXREASON — Get the procedure Reasons linked to an Event Code Screen.**

TAG: ECPXRS ROUTINE: ECUMRPC RETURN VALUE TYPE: GLOBAL ARRAY AVAILABILITY: AGREEMENT

DESCRIPTION: Return array entries with Procedure reasons linked to an Event Code screen.

INPUT PARAMETER: ECARY

PARAMETER TYPE: LITERAL

DESCRIPTION: The Event Code screen IEN from file #720.3.

RETURN PARAMETER DESCRIPTION: Returns an array with data containing

1. Procedure Reason

2. Procedure Reason IEN from file #720.4

3. Event Code Screens / Procedure Reason Link IEN from file #720.5

#### <span id="page-35-0"></span>**36. EC GETSCNHELP — Get the information for the topic help from the HELP FRAME file (#9.2).**

TAG: ECHELP

ROUTINE: ECUURPC

RETURN VALUE TYPE: GLOBAL ARRAY

AVAILABILITY: PUBLIC

DESCRIPTION: Returns the text from the HELP FRAME file (#9.2) based on a help frame. INPUT PARAMETER: ECARY

PARAMETER TYPE: LITERAL

DESCRIPTION: Input variable ECARY contains the name of the help frame.

RETURN PARAMETER DESCRIPTION: Returns an array with help text from the HELP FRAME File (#9.2).

#### <span id="page-35-1"></span>**37. EC GETUSRDSSUNIT — Get the DSS Units for which the user has access.**

TAG: USRUNT

ROUTINE: ECUERPC

RETURN VALUE TYPE: GLOBAL ARRAY

AVAILABILITY: RESTRICTED

DESCRIPTION: Returns an array of DSS units for which the user has access.

INPUT PARAMETER: ECARY

PARAMETER TYPE: LITERAL

DESCRIPTION: The input variable ECARY contain the following '<sup>^</sup>' delimited values.

- 1. ECL Location IEN from INSTITUTION file (#4); if defined, gives User's DSS units for a location
- 2. ECDUZ IEN from NEW PERSON file (#200); if defined, gives list of DSS Units available to user
- 3. ECSUMUSR Set if getting DSS units for the 'Print Category and Procedure Summary Report' (optional)
- 4. ECDUST DSS Unit Status (Active/Inactive/Both) if getting units for the 'Print Category and Procedure Summary Report' (optional)

RETURN PARAMETER DESCRIPTION: Returns an array of DSS Units. Data pieces separated by an up-arrow as follows:

- 1. IEN of DSS UNIT file (#724)
- 2. Name of DSS Unit
- 3. Send to PCE Flag
- 4. Data entry date/time default

#### <span id="page-36-0"></span>**38. EC GETVERSION — Get the version number of the Event Capture software that is present on the server.**

TAG: VERSRV

ROUTINE: ECUURPC

RETURN VALUE TYPE: SINGLE VALUE

AVAILABILITY: RESTRICTED

DESCRIPTION: Returns the server version of a particular option. This is used by ECS GUI to determine the current server version of the software.

INPUT PARAMETER: ECARY

PARAMETER TYPE: LITERAL

DESCRIPTION: ECARY contains the option name and client version of the software. RETURN PARAMETER DESCRIPTION: Returns the server version of the software.

#### <span id="page-36-1"></span>**39. EC GETVISITINFO — Get patient information related to a visit.**

TAG: VISINFO

ROUTINE: ECUERPC2

RETURN VALUE TYPE: SINGLE VALUE

AVAILABILITY: RESTRICTED

DESCRIPTION: This broker call returns specific EC patient visit data (location, DSS Unit, patient IEN, etc.) based on a Visit Number.

INPUT PARAMETER: ECARY

PARAMETER TYPE: LITERAL

DESCRIPTION: The value ECARY contains the Visit Number IEN (ECVSN) from the VISIT file (#9000010).

RETURN PARAMETER DESCRIPTION: This call returns the following EC patient values separated by an up-arrow (^):

- 1. Location IEN
- 2. Location Name
- 3. DSS Unit IEN
- 4. DSS Unit Name
- 5. Send to PCE value
- 6. Procedure Date/Time FileMan format
- 7. Procedure Date/Time human readable format
- 8. Patient DFN

or (if error):

- 1. 0
- 2. Error Message

#### <span id="page-36-2"></span>**40. EC ICD10IMPLEMENTATIONDATE — Get the date the ICD-10 code set was implemented for Event Capture.**

TAG: ICD10 ROUTINE: ECVICDDT RETURN VALUE TYPE: GLOBAL ARRAY AVAILABILITY: RESTRICTED DESCRIPTION: The EC ICD10IMPLEMENTATIONDATE RPC returns the Implementation Date of ICD-10 Code Set in MM/DD/YYYY format OR -1^Error Message.

#### <span id="page-37-0"></span>**41. EC RECENT VISITS — Get the recent visits for a selected patient.**

```
TAG: RCNTVST
ROUTINE: ECUTL1
RETURN VALUE TYPE: ARRAY
DESCRIPTION: Returns the 60 most recent visits/appointments for a selected patient 
for the selected location.
INPUT PARAMETER: ECARY
PARAMETER TYPE: LITERAL
DESCRIPTION: ECARY will be sent with two delimited pieces of information.
           DFN — patient's IEN
           LOC — (optional) IEN of the location to filter visits/appts
RETURN PARAMETER DESCRIPTION: Return parameter is an array containing:
           Piece 1 — Date of visit, internal FileMan date
           Piece 2 — Date of Visit (readable) and Clinic Name
           Piece 3 — Date of Visit (readable)
           Piece 4 — Clinic Name
```
<span id="page-37-1"></span>**42. EC REPORTS — The RPC Broker entry point for EC reports. The input parameter indicates where the output is to be sent - a printer, a device, a queue, or an export file. Some screens (e.g. the Event Code Screens Table) use this RPC to populate the rows of a table.**

```
TAG: RPTEN
ROUTINE: ECRRPC
RETURN VALUE TYPE: GLOBAL ARRAY
AVAILABILITY: RESTRICTED
DESCRIPTION: This call is used by all Event Capture GUI reports. Produces report 
based on option selected from the Delphi application.
INPUT PARAMETER: ECARY
PARAMETER TYPE: LIST
DESCRIPTION: The input array ECARY will be defined based on the report to be 
generated. The report handle or type must be defined. It is also necessary to 
specify whether the report will be printed to a device or displayed. The following is 
an example of the variables defined for 'Patient Summary Report':
           ECARY("ECDFN")=170
           ECARY("ECED")=3010430
           ECARY("ECHNDL")="ECPAT"
           ECARY("ECPTYP")="D"
           ECARY("ECRY")=Y
           ECARY("ECSD")=3010401
```
RETURN PARAMETER DESCRIPTION: Returns the report, or the task number if queued.

#### <span id="page-37-2"></span>**43. EC SPACEBAR — Returns the equivalent to the "Spacebar / Return" feature in VistA, retrieving the last record accessed for the specified file.**

TAG: ECDEF ROUTINE: ECUERPC1 RETURN VALUE TYPE: SINGLE VALUE AVAILABILITY: RESTRICTED DESCRIPTION: This RPC would return the value equivalent to when the 'Spacebar and Return' keys are entering in the VISTA package.

INPUT PARAMETER: ECARY PARAMETER TYPE: LITERAL DESCRIPTION: The input variable ECARY contains the value of the file to obtain the VISTA equivalent of 'spacebar return'. RETURN PARAMETER DESCRIPTION: The RESULTS variable contains the IEN and the .01 field description.

#### <span id="page-38-0"></span>**44. EC VALIDATE SPREADSHEET DATA — Perform validation checks for all fields represented by a row in the spreadsheet.**

TAG: IN ROUTINE: ECV1RPC RETURN VALUE TYPE: ARRAY AVAILABILITY: PUBLIC DESCRIPTION: This RPC validates EC spreadsheet data and returns an array containing error messages INPUT PARAMETER: ECDATA PARAMETER TYPE: LITERAL DESCRIPTION: This is a row of data in the spreadsheet RETURN PARAMETER DESCRIPTION: This is a list of error codes and messages

#### <span id="page-38-1"></span>**45. ORWU DEVICE — Get a list of print devices which are registered in VistA.**

TAG: DEVICE ROUTINE: ORWU RETURN VALUE TYPE: ARRAY AVAILABILITY: SUBSCRIPTION APP PROXY ALLOWED: Yes DESCRIPTION: Returns a list of print devices.

#### <span id="page-38-2"></span>**46. ORWU HASKEY — Determine whether the user has a specified security key.**

TAG: HASKEY ROUTINE: ORWU RETURN VALUE TYPE: SINGLE VALUE DESCRIPTION: Returns 1 if a user holds a security key, otherwise 0.

#### <span id="page-38-3"></span>**47. ORWU NEWPERS — Get a group of records from the NEW PERSON file (#200) for use in populating a list box.**

TAG: NEWPERS ROUTINE: ORWU RETURN VALUE TYPE: ARRAY APP PROXY ALLOWED: Yes DESCRIPTION: Returns a set of NEW PERSON file (#200) entries for use in a long list box.

#### <span id="page-38-4"></span>**48. ORWU USERINFO — Get relevant information for the current user.**

TAG: USERINFO ROUTINE: ORWU RETURN VALUE TYPE: SINGLE VALUE APP PROXY ALLOWED: Yes

DESCRIPTION: Returns preferences for the current user.

### <span id="page-39-5"></span>**49. SC PATIENT LOOKUP — Get records from the PATIENT file (#2) matching the search criteria.**

TAG: FINDP ROUTINE: SCUTBK11 RETURN VALUE TYPE: GLOBAL ARRAY AVAILABILITY: RESTRICTED DESCRIPTION: Patient lookup. This is intended as a temporary RPC until a VA or FileMan component is available. Does a Multiple index lookup on the PATIENT file (#2). This does not invoke DPTLK. Given lookup value, this returns a list of the form DFN^patient name^DOB^PID. Only the first 500 records that match the value are returned. INPUT PARAMETER: LIST ATTRIBUTES PARAMETER TYPE: LIST

### <span id="page-39-0"></span>**7.4 HL7 Messaging**

 $N/A$ 

### <span id="page-39-1"></span>**7.5 Web Services**

 $N/A$ 

## <span id="page-39-2"></span>**8 Standards and Conventions Exemptions**

 $N/A$ 

### <span id="page-39-3"></span>**8.1 Internal Relationships**

All Event Capture options are designed to stand alone. Each option can be independently invoked.

### <span id="page-39-4"></span>**8.2 Software-wide Variables**

N/A

# <span id="page-40-0"></span>**9 Security**

This section identifies security measures that must be in place for normal operation of the ECS application. Event Capture security is maintained through the use of security keys, file protection, and option assignment in addition to standard VistA logon security.

## <span id="page-40-1"></span>**9.1 Security Menus and Options**

 $N/A$ 

## <span id="page-40-2"></span>**9.2 Security Keys and Roles**

Take the following steps from the VistA Systems Manager Menu to obtain information about the security keys contained in the Event Capture software:

- Step 1. VA FileMan
- Step 2. Print File Entries
- OUTPUT FROM WHAT FILE: PRINT TEMPLATE// **Security Key** Step 3.
- SORT BY: NAME// <**Enter**> Step 4.
- START WITH NAME: FIRST// **EC** Step 5.
- Step 6. GO TO NAME: LAST// **ECX**
- Step 7. WITHIN NAME, SORT BY: <**Enter**>
- Step 8. FIRST PRINT FIELD: **Name**
- Step 9. THEN PRINT FIELD: **Description**
- THEN PRINT FIELD: <**Enter**> Step 10.
- Step 11. Heading (S/C): SECURITY KEY LIST// <**Enter**>
- START AT PAGE: 1// <**Enter**> Step 12.
- <span id="page-40-3"></span>DEVICE: <Enter> HOME (CRT) Right Margin: 80// <**Enter**> Step 13.

### **9.3 File Security**

### <span id="page-40-4"></span>**9.3.1 VA FileMan Access Codes**

Table [5](#page-40-5) lists the recommended VA FileMan Access Codes for the ECS GUI Software.

<span id="page-40-5"></span>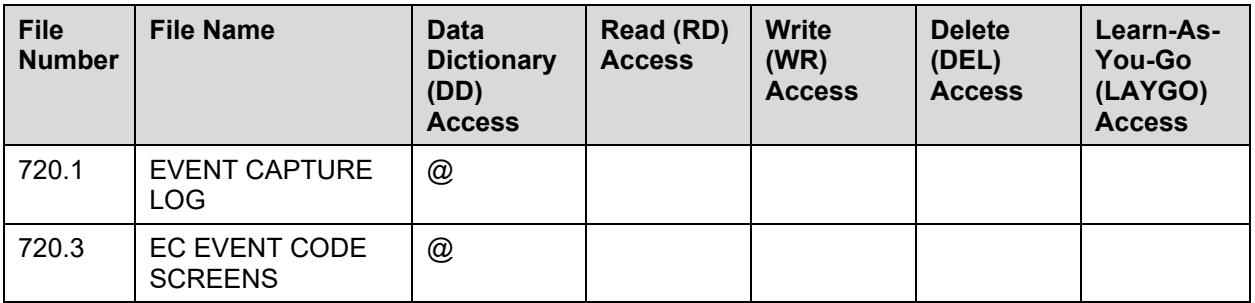

### **Table 5 VA FileMan Access Codes**

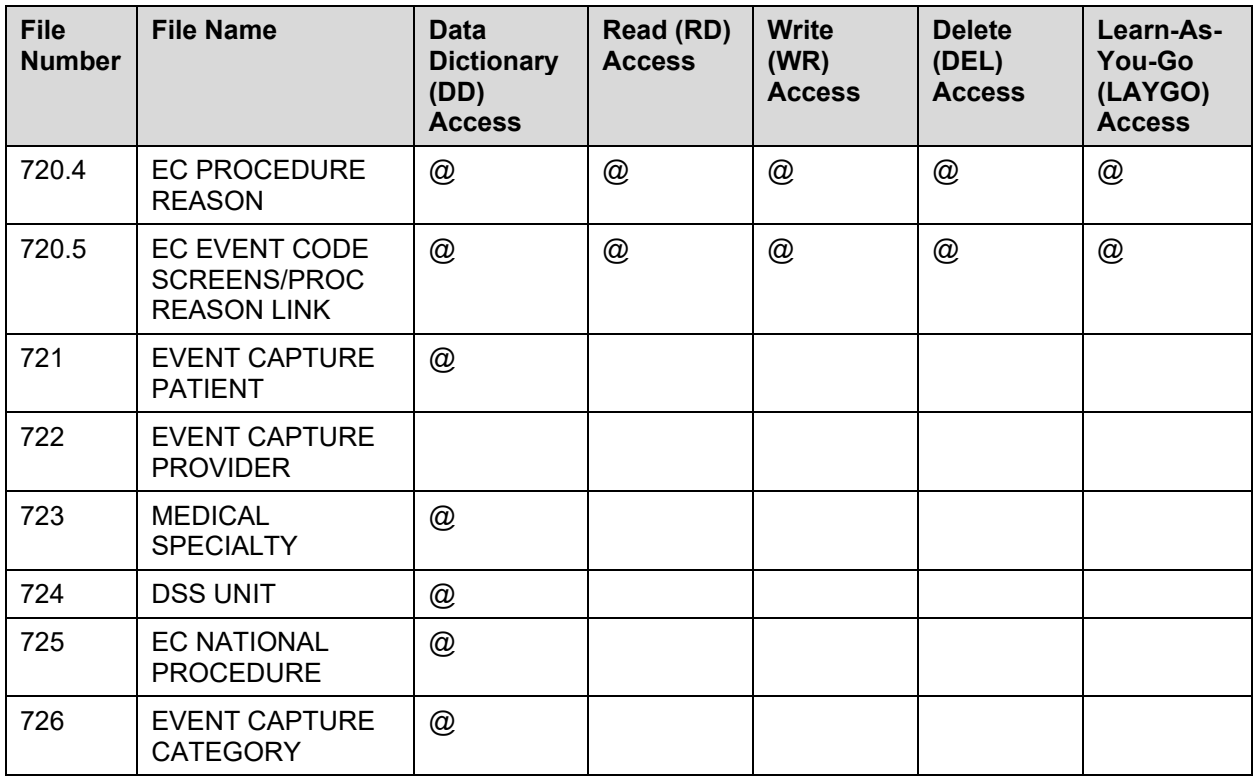

Entries in the MEDICAL SPECIALTY file (#723) are set by the MCAO or its designee. Any additions, deletions, or modifications will be distributed nationally through the release of the Event Capture software.

Entries in the EC NATIONAL PROCEDURE file (#725) are also set by the MCAO or its designee. The Event Capture Management Menu provides the option to add locally recognized procedures to this file. Each entry in a file is assigned an Internal Entry Number (IEN) or record number. When the site adds a local entry, the software forces the IEN to be 90000 or higher.

### <span id="page-41-0"></span>**9.4 Electronic Signatures**

 $N/A$ 

### <span id="page-41-1"></span>**9.5 Secure Data Transmission**

 $N/A$ 

# <span id="page-42-2"></span>**10 Archiving**

The Event Capture software does not provide for the archiving or purging of its data.

# <span id="page-42-3"></span>**11 Non-Standard Cross-References**

 $N/A$ 

# <span id="page-42-1"></span>**12 Troubleshooting**

Sites should have a backup emergency plan in place in the event the system goes down. Technical users of the ECS software should ensure that a local contingency plan is used in the event of application problems in a live environment. The plan should identify the procedure(s) for maintaining the functionality in the event of a system outage. Field Station ISOs can get assistance from the Regional ISO.

General Troubleshooting Tips:

- Throughout the ECS GUI application, click the question mark button (located on the toolbar or at the bottom right corner of the screen) to obtain online information for any screen.
- <span id="page-42-0"></span>• To obtain online information for a field, select that field and press  $\leq F1$ >.

## **12.1 Special Instructions for Error Correction**

A back-out of the software should only be performed in response to severe system impairment and there is no other option available. Specific back-out guidance is provided in the EC\*2.0\*165 DIBR, which can be found on the [VA Software Documentation Library](https://www.va.gov/vdl/search.asp?group=application&terms=ECS) (VDL).

Please use the VA YourIT service portal to enter a ticket for additional assistance.

## <span id="page-42-4"></span>**12.2 National Service Desk and Organizational Contacts**

The Enterprise Service Desk (ESD) Provides critical IT support to Veterans Affairs. Contact information can be found online at the VA YourIT service portal.

#### **Appendix A Acronyms**

Table 6 lists the acronyms used throughout the ECS Technical Manual and their appropriate descriptions.

<span id="page-43-1"></span>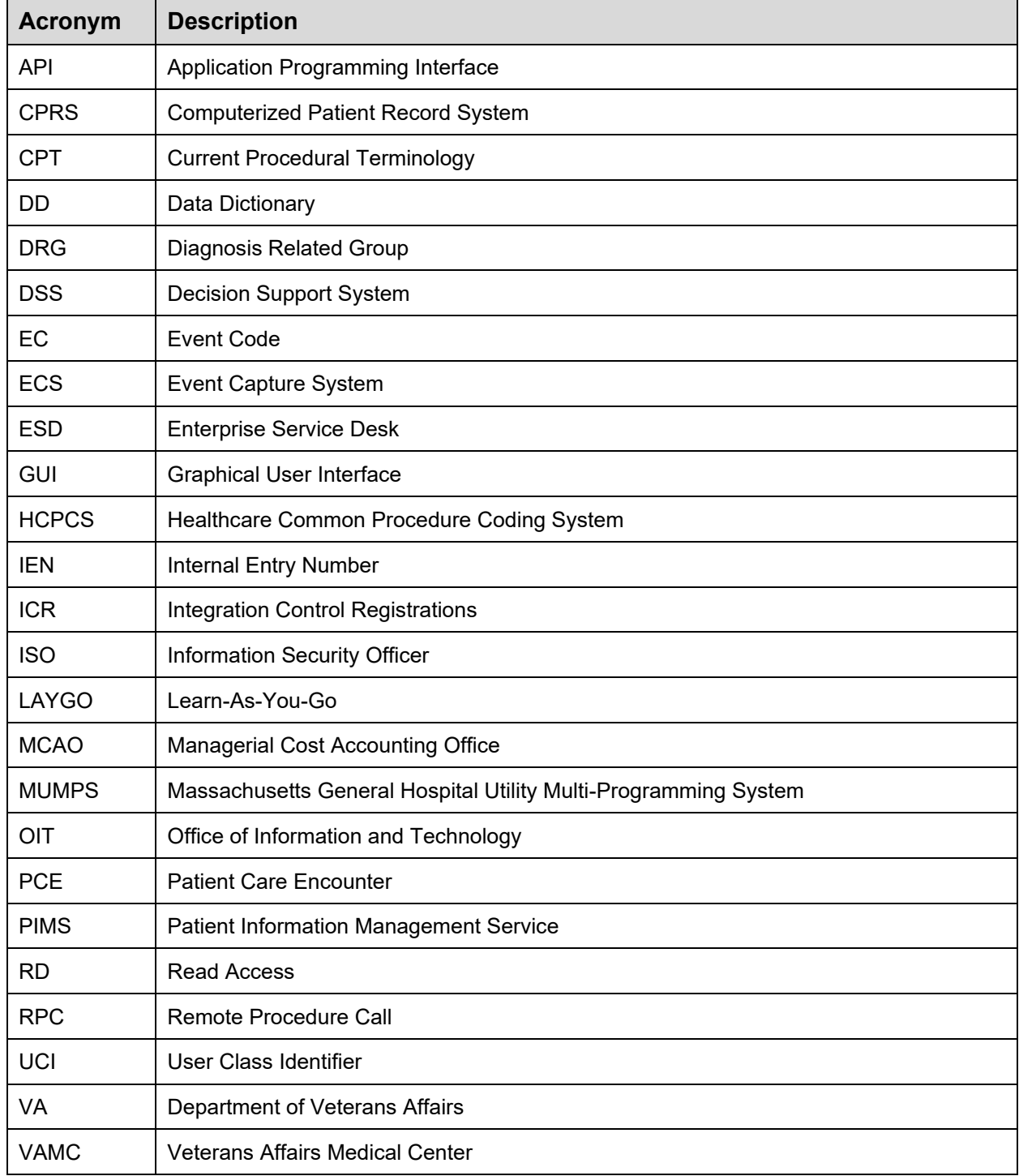

#### <span id="page-43-0"></span>**Table 6 Acronyms**

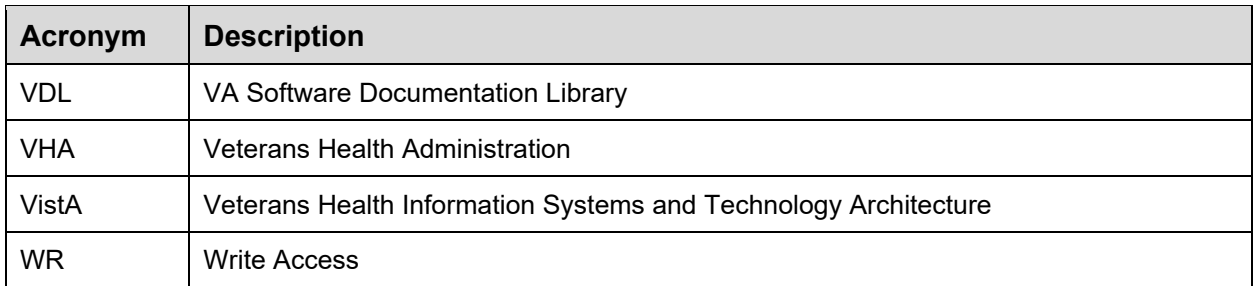

#### **Glossary Appendix B**

Table 7 lists terms [used](#page-45-1) throughout the ECS Technical Manual.

<span id="page-45-0"></span>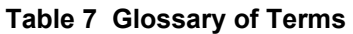

<span id="page-45-1"></span>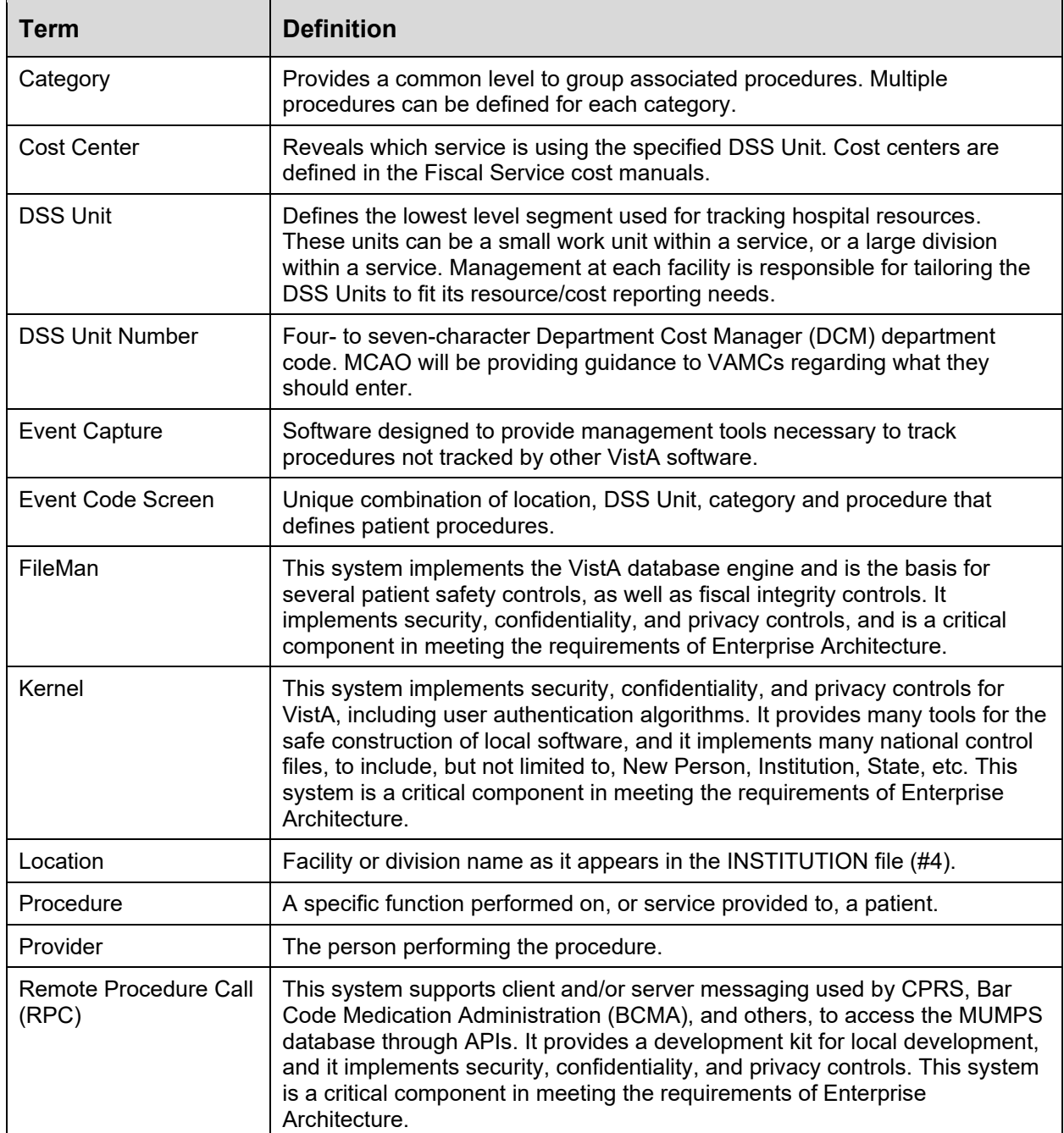